# **JA-82KRC** *"OASiS"*

# **Инструкция по установке контрольной панели**

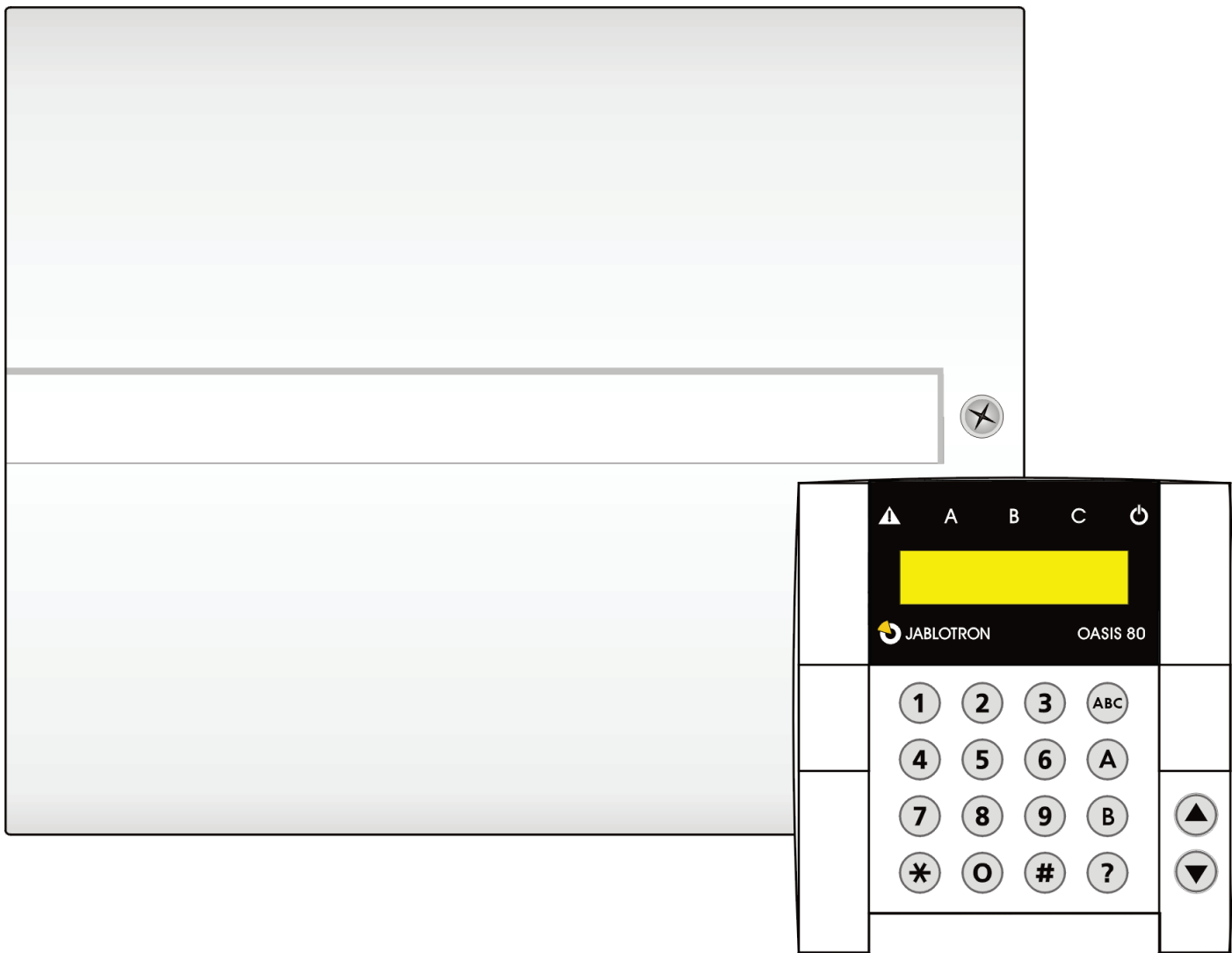

# **Содержание:**

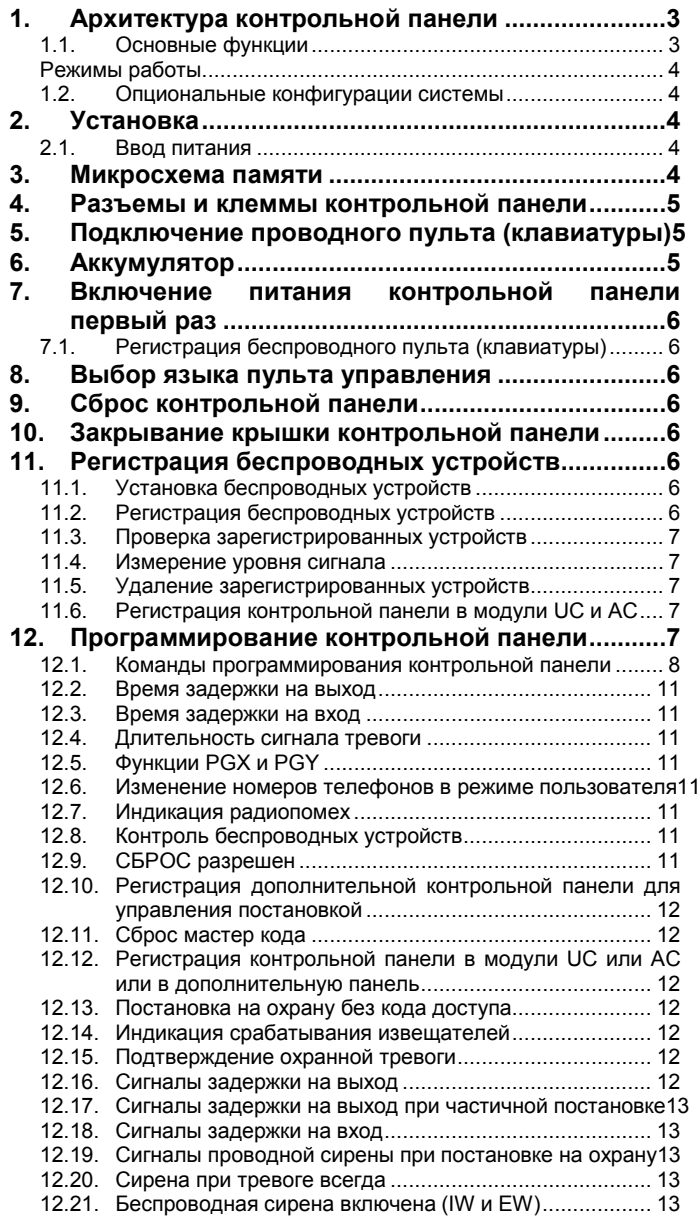

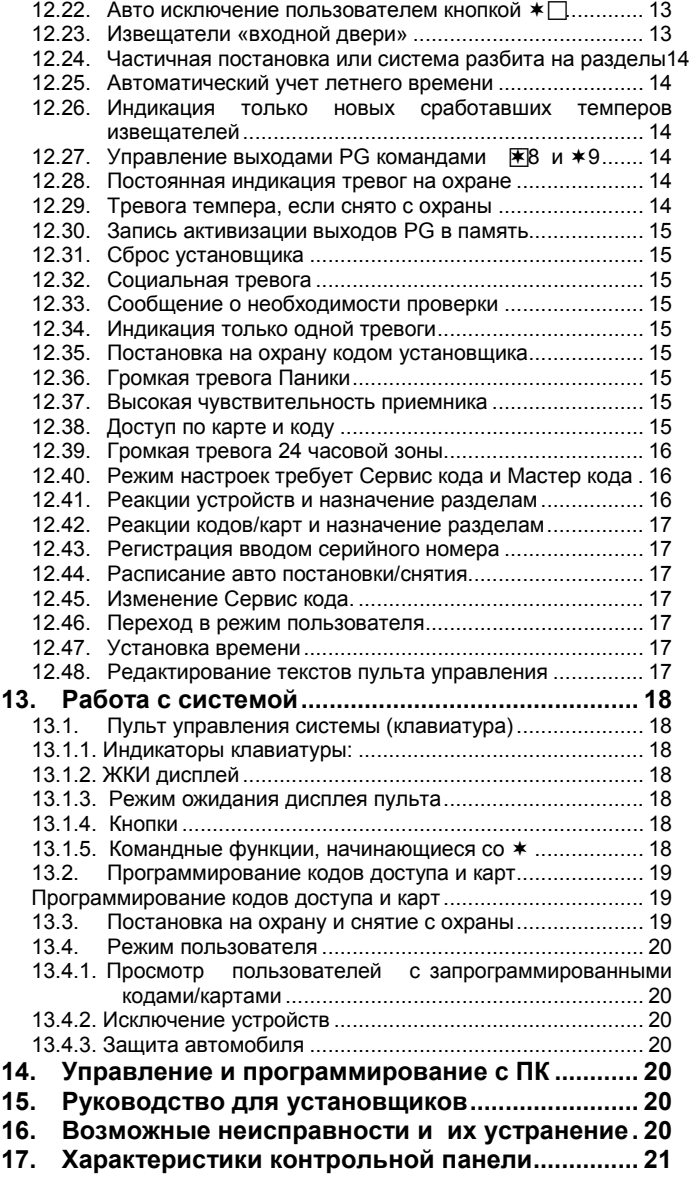

*Эта инструкция предназначена для контрольной панели JA-82KRC с версией KH60005.*

*Контрольную панель можно программировать с ПК через ПО OLink.*

Установку системы должны производить только квалифицированные специалисты, имеющие сертификат обучения на курсах авторизованного дистрибьютора. Производитель не несет ответственности за повреждения или неправильную работу системы, вызванные неверным использованием этого изделия.

## <span id="page-2-0"></span>**1. Архитектура контрольной панели**

- JA-82KRC является расширенной конфигурацией контрольной панели JA-82K. Печатная плата контрольной панели JA-82К имеет модульную архитектуру и позволяет производить расширение простым добавлением модулей. Базовая модель JA-82K имеет 4 проводных зоны и может расширяться с помощью следующих дополнительных **модулей**:
	- o **JA-82R** радиомодуль на 50 беспроводных зон. Модуль позволяет зарегистрировать до 50 беспроводных устройств серии JA-8х.
	- o **JA**-**82C** модуль расширения проводных зон. Имеет 10 входов для подключения проводных шлейфов, расширяет контрольную панель до 14 проводных зон (адреса с 05 по 14).
	- o **JA**-**80Y** GSM коммуникатор, позволяющий передавать пользователю, мониторинга, управлять системой с клавиатуры телефона через GSM канал или через Интернет с сайта GSMLink
	- o **JA**-**82Y** –GSM коммуникатор, позволяющий передавать сообщения пользователю, мониторинга, управлять системой с клавиатуры телефона через GSM c ПО OLink
	- o **JA**-**80V** LAN/PTSN коммуникатор, позволяющий передавать сообщения по проводным линиям, извещения на СМ через LAN (Ethernet) и по телефонной линии, управлять системой дистанционно с клавиатуры телефона или через Интернет с сайта GSMLink. (Прим.: для резервирования LAN (Ethernet) по GSM каналу можно использовать коммуникатор GSM GC-61, подключаемый к телефонному выходу модуля JA-80V).
	- o **JA**-**80X** голосовой телефонный коммуникатор, позволяющий передавать голосовые сообщения, передавать данные на СМ и управлять системой дистанционно с клавиатуры телефона. Модуль JA-80X может устанавливаться на одной панели совместно с JA-80Y или JA-80V.

Одновременно на одной панели можно устанавливать модули JA-82R и JA-82C.

• В зависимости от типа устройства, оно может подключаться к входу зоны или регистрироваться как беспроводное устройство в приемнике. Проводные и беспроводные устройства используют одинаковые адреса (номера зон).

Диапазон адресов для проводных зон: 01-04 или 01-14, для беспроводных зон: 01-50.

- o Контрольная панель не позволяет одновременного использования проводных и беспроводных зон с одним адресом. Использование проводной зоны автоматически отключает беспроводную зону с этим адресом.
- o Дополнительные проводные зоны имеются на беспроводных устройствах: пульты управления, дверные магнитоконтактные извещатели и объемные ИК извещатели.

## <span id="page-2-1"></span>**1.1. Основные функции**

- При срабатывании, извещатель (или другое беспроводное устройство) передает «оригинальный» сигнал, определяющий реакцию контрольной панели. Например, оригинальный сигнал дверного контакта или ИК извещателя может быть мгновенной тревогой или тревогой с задержкой, что определяется переключателем в извещателе. Брелок передает сигналы постановки на охрану, снятия с охраны или паники.
	- o Заводская установка: контрольная панель реагирует на оригинальные сигналы от беспроводных устройств. Для каждого устройства можно запрограммировать реакцию, отличную от оригинальной. Например, дверной контакт с адресом 15 может включать тревогу паники, а брелок с адресом 24 может включать пожарную тревогу и т.д.
- Беспроводные устройства могут назначаться трем разделам: **A**, **B** или **C**. Назначение разделам влияет на режимы охраны, т.е. раздел А, разделы А и В, разделы А, В и С (например, А – дневной режим, АВ – ночной режим, АВС – полная охрана) или система может быть разбита на независимые разделы А и В и общий раздел С. Во втором случае, разделы А и В можно ставить на охрану независимо, а раздел С ставится на охрану автоматически, если разделы А и В ставятся на охрану оба. Это удобно для двух семей в одном доме или для двух компаний в здании.

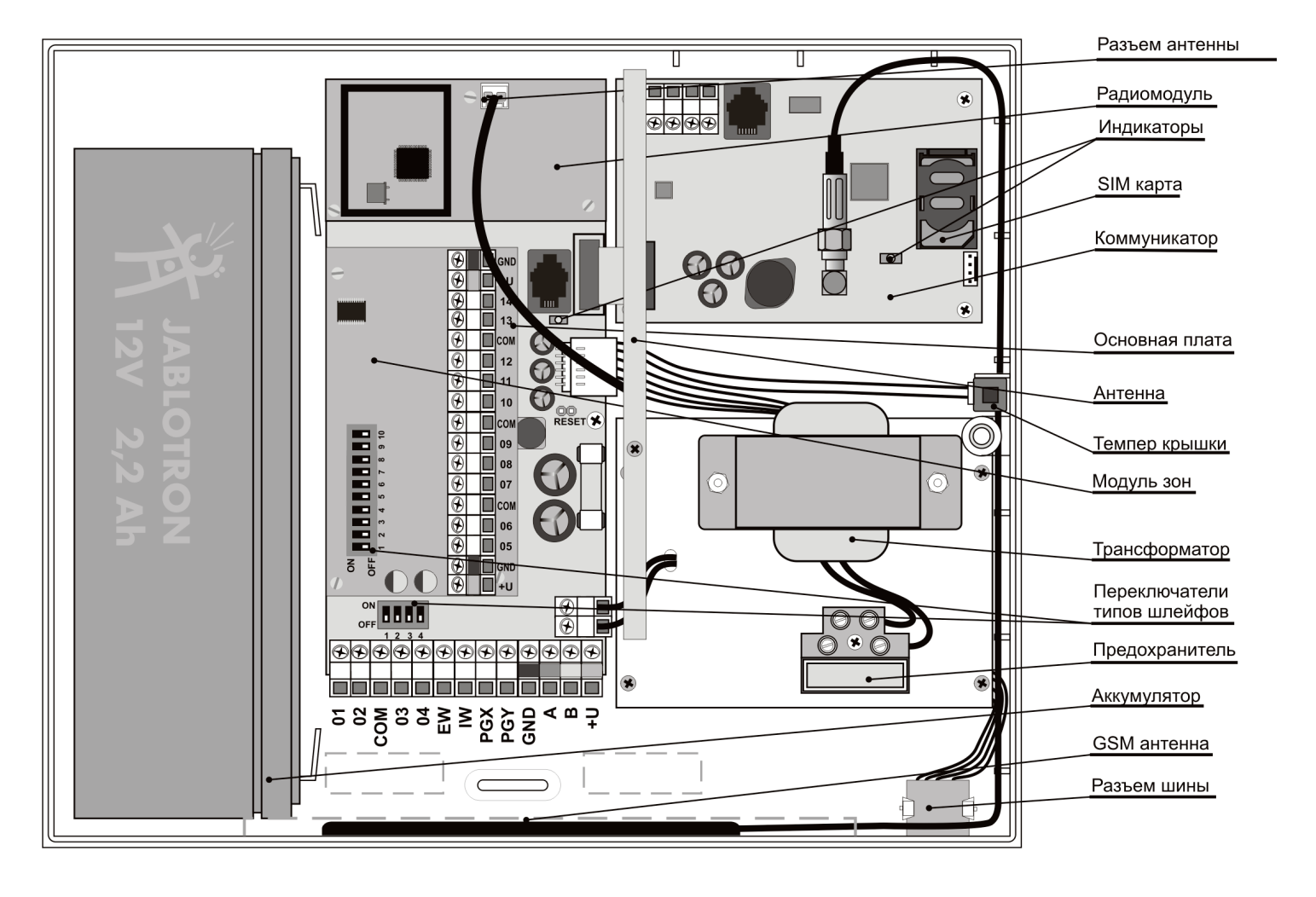

- Контрольная панель имеет два выхода тревоги: **IW** = выход на внутреннюю сирену и **EW** = выход на внешнюю сирену. Оба сигнала могут быть беспроводными.
- Контрольная панель имеет два программируемых выхода, **PGX и PGY.** Выходы являются не только проводными, но могут быть беспроводными, при использовании приемников серий UC и AC.
- Системой можно управлять с помощью **кодов пользователей или карт пользователей**. Может быть **50** независимых пользователей. Системой можно управлять брелоками и, если в контрольной панели установлен коммуникатор, ей можно **управлять по телефону или через Интернет.**
- Возможно программирование **различных реакций для кодов и карт доступа** и, если система разбита на разделы, возможно назначение кодов и карт разделам. **Каждый из 50 пользователей может иметь собственный код из 4 цифр и/или карту**. Картами и кодами можно ставить систему на охрану или снимать ее с охраны. Можно задать подтверждение карты кодом для повышения уровня безопасности.
- **Программирование системы** возможно с беспроводных **пультов** Oasis JA-80F (при наличии модуля JA-82R), с проводных пультов JA-80E или с помощью ПО **OLink**. Также, систему можно программировать с **телефона или через Интернет**.
- Контрольная панель имеет встроенный источник питания и место для установки аккумулятора **12В, 2,2 Ач.**
- Для подключения проводного пульта или компьютера имеется **цифровая шина** с клеммами и разъемом RJ.

#### <span id="page-3-0"></span>**Режимы работы**

Контрольная панель может работать в трех режимах: *рабочий, обслуживания и настроек*. **Рабочий** режим предназначен для ежедневной работы с системой всеми пользователями (например, постановка на охрану и снятие с охраны). Режим **обслуживания** предназначен для пользователя мастер кода (администратора) и позволяет ему осуществлять частичное программирование системы (например, программирование кодов пользователей или исключение зон). Этот режим недоступен для обычных пользователей. Режим **настроек** предназначен только для установщика и используется для программирования параметров системы.

*Режим регистрации беспроводных устройств является особым видом режима настроек или обслуживания.*

#### <span id="page-3-1"></span>**1.2. Опциональные конфигурации системы**

В странах ЕС действуют следующие стандарты и правила серий EN-501-xx. Контрольная панель Oasis соответствует уровню 2. Контрольная панель должна иметь, как минимум, одну из

следующих конфигураций:

- Не менее двух сирен без резервного аккумулятора (JA-80L или SA-105) + коммуникатор класса ATS2 (JA-82Y/JA-80Y, JA-80V или JA-80X).
- Не менее одной сирены с резервным аккумулятором (JA-80A или OS-360/365/300) + коммуникатор класса ATS2 (JA-82Y/JA-80Y, JA-80V или JA-80X).
- Без сирены, но с коммуникатором класса ATS3 (JA-82Y/JA-80Y или JA-80V).

*Примечание: приведенные конфигурации основаны на требованиях стандарта EN-50131-1, действующего на время создания этой инструкции.*

## <span id="page-3-2"></span>**2. Установка**

Контрольная панель закрепляется на стене 3 шурупами. Шаблон сверления приведен на последней странице.

- Поскольку контрольная панель использует радиоканал, не устанавливайте ее рядом с металлическими предметами, могущими экранировать радиосигнал.
- Проведите кабели (питание, телефон и пр.) в корпус панели перед закреплением шурупов.

## <span id="page-3-3"></span>**2.1. Ввод питания**

Кабель питания контрольной панели должен подключаться квалифицированным электриком.

Кабель питания должен быть в двойной изоляции (класс безопасности 2) и не требует провода заземления.

• Сечение кабеля питания должно быть от 0,75 до 1,5 мм<sup>2</sup>. Цепь питания должна иметь отдельный автомат питания 10 A.

- Подключайте кабель к клеммам питания, защищенным предохранителем T 200мА/250 В.
- **Закрепите кабель в держателе** контрольной панели**,**  проверьте надежность зажима жил кабеля в клеммах.

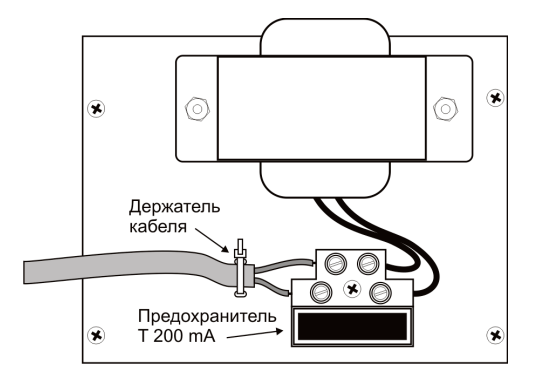

## <span id="page-3-4"></span>**3. Микросхема памяти**

Микросхема памяти контрольной панели установлена в разъеме. Например, если контрольная панель повреждена, микросхему памяти можно переставить в рабочую панель, при этом перенесутся настройки, включая коды, карты, зарегистрированные устройства. Таким образом, новая панель будет точной копией панели, вышедшей из строя.

Примечания:

- Микросхема памяти не хранит настроек коммуникатора.
- Не вынимайте микросхему из разъема и не устанавливайте ее в разъем при включенном питании.
- Хотя микросхема памяти защищена от повреждений, есть вероятность выхода ее из строя вместе с контрольной панелью. Сохраняйте резервную копию настроек на ПК в ПО Olink.

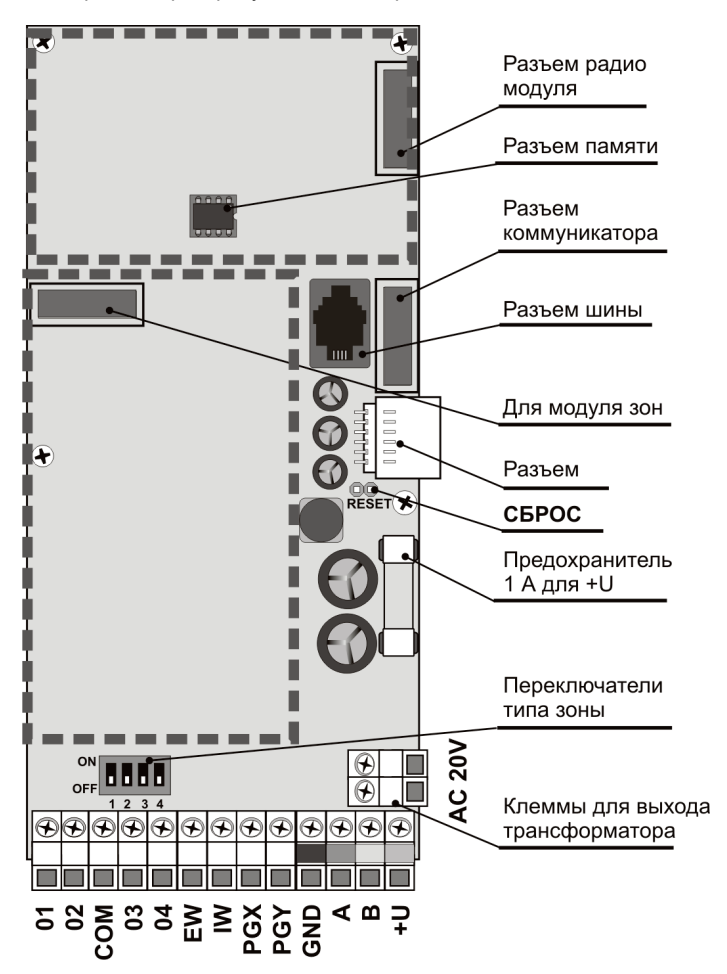

## <span id="page-4-0"></span>**4. Разъемы и клеммы контрольной панели**

**Разъем радиомодуля** – используется для подключения радиомодуля JA-82R.

**Разъем модуля проводных зон** – используется для подключения модуля расширения проводных зон JA-82C.

**Разъем цифровой шины** – для подключения пульта JA-80E или ПК с ПО Olink через кабель JA-80T. Разъем этой же шины имеется в правом нижнем углу корпуса. Можно использовать клеммы этой шины GND, A, B, +U.

**Разъем коммуникатора** – для подключения коммуникатора.

**Проводной разъем** – для внутренних подключений в корпусе контрольной панели.

**Перемычка сброса** (разомкнута) – Используется для сброса контрольной панели (закорачивание перед включением питания). Также используется для входа в режим регистрации (краткое замыкание при включенном питании).

## **Клеммы:**

**AC 20V** - клеммы подключения трансформатора.

- **01 – 04 и COM** входы проводных зон контрольной панели**.**
- Реакция этих входов зависит от настроек адресов 01 04. Заводская установка оригинальной реакции: тревога с задержкой, раздел С.
- Входы 01 04 используют оконечные резисторы для определения состояния шлейфа:
- o Замыкание с COM **через резистор 1 кОм = шлейф восстановлен**,
- o Замыкание с COM **через резистор 2- 6 кОм = шлейф нарушен**
- o Подключение к COM через резистор **менее 700 Ом или более 6 кОм = темпер**
- o Шлейф в нормальном состоянии должен иметь резистор **1 кОм**
- o В одном шлейфе можно использовать до 5 извещателей с замкнутыми последовательно (см. Схему шлейфа) и имеющих параллельно подключенные резисторы.
- o Нормально замкнутые темперные контакты соединяются последовательно без резисторов. контактов не ограничено, они могут комбинироваться с тревожными выходами извещателей (с параллельными резисторами).
- o **Пример схемы проводных шлейфов**.

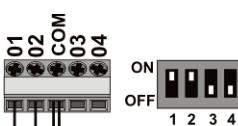

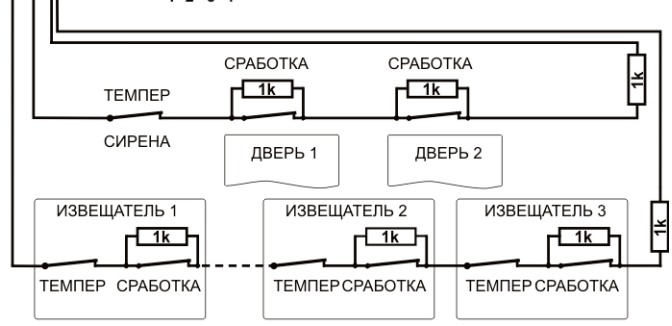

Не более 5 извещателей в шлейфе

- Если вы используете проводные зоны, то соответствующий переключатель типа зоны ON/OFF переведите в положение ON.
- Если вы регистрируете беспроводные устройства по адресам 01 04, соответствующие проводные зоны будут отключены.
- o То же относится к входам 05 14 на модуле расширения проводных входов JA-82C.
- Если вы не используете проводные зоны и не регистрируете по их адресам беспроводные устройства, переключатели типа зон переведите в положение OFF или подключите вход зоны к клемме COM через резистор 1 кОм. Это так же относится к зонам модуля JA-82C.

**EW** – выход тревоги (не более 0,5 А). Выход подключается к общему проводу при тревоге. Контрольная панель передает этот же сигнал тревоги на беспроводную сирену.

**IW** – выход на внутреннюю сирену. При тревоге выход подключается к общему проводу. Стандартная сирена может

Инструкция по установке: OASiS система сигнализации JA-82KRC 5 / 21 MKH52004

подключаться к клеммам +U и IW (**не более 0,5 A**). Сигнал выхода IW передается по радиоканалу для IW сирен.

Главное отличие между внутренней и внешней сиреной заключается в задержке на вход. Если во время задержки на вход срабатывает мгновенная зона, например ребенок побежал по лестнице в комнату, включится только внутренняя сирена, внешняя сирена включится по истечении задержки на вход.

**PGX, PGY** – два программируемых выхода. При активизации, выход подключается к GND, максимальная нагрузка 0,1 A/12 В. Заводская установка PGX: ON/OFF, управление с пульта командами ∗81 / ∗80 или кнопками <sup>•</sup> **V**. Заводская установка PGY: активизация при постановке на охрану любого раздела. Статус PGM выходов транслируется по радиоканалу на приемники AC и UC.

**GND** – клемма общего провода

#### **A,B** – цифровая шина

**+U** – выход питания (10 – 14 В), предохранитель 1 A. Постоянная нагрузка до 0,4 А (1 А на 15 минут, один раз в час). Если перегорает предохранитель, контрольная панель выдает сигнал неисправности питания.

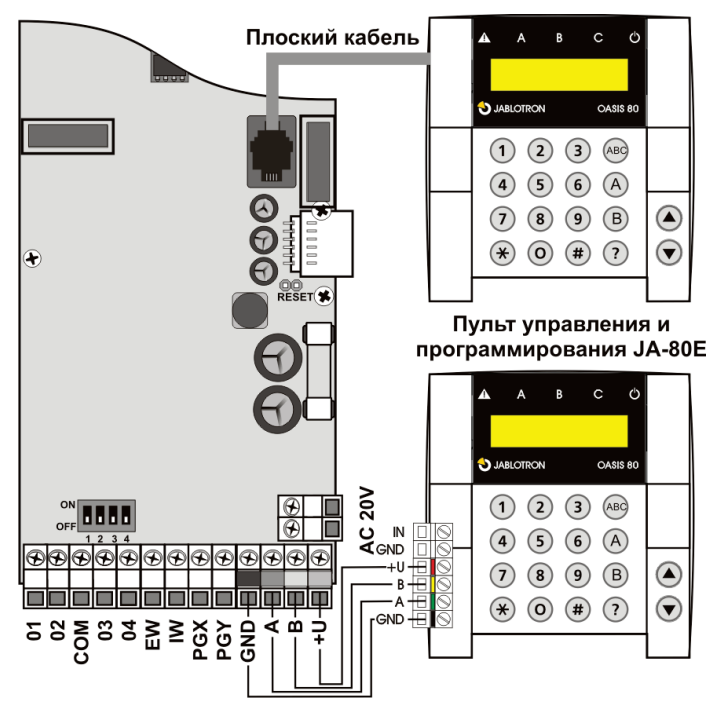

# <span id="page-4-1"></span>**5. Подключение проводного пульта (клавиатуры)**

Контрольной панелью можно управлять и ее можно программировать с проводного пульта JA-80E. Проводной пульт может быть подключен к контрольной панели или с помощью плоского кабеля (до 10 м.) через RJ разъем, или с помощью витой пары (до 100 м.), подключенной к клеммам цифровой шины (GND,  $A, B, +U$ ).

Если контрольная панель имеет модуль приемника JA-82R, управление и программирование панели возможно с беспроводного пульта JA-80F.,

Мы рекомендуем использовать только один проводной пульт JA-80E в системе.

## <span id="page-4-2"></span>**6. Аккумулятор**

Можно использовать аккумулятор 12 В емкостью 2,2 Ач. Емкость зависит от нагрузки и желаемого времени работы от аккумулятора.

Европейский стандарт EN 50131-1 требует не менее 12 часов работы для систем уровня 2. Токи потребления всех устройств приведены в таблице 1.

- С аккумулятором **2,2 Ач** 12 часовое резервное питание обеспечивается при токе потребление не более **150 мА**. При этом расходуется только 80% емкости аккумулятора, 20% резервируется для сохранения работоспособности аккумулятора.
- Средний **срок службы аккумулятора** составляет **до 5 лет,** после чего требуется его замена. подзаряжается и его состояние контролируется системой. Если система работает только на аккумуляторе, сигнал технической тревоги выдается при разряде аккумулятора, близком к критичному. Если напряжение падает ниже порога, аккумулятор отключается.

После восстановления сетевого питания, включается заряд аккумулятора и система восстанавливает работоспособность.

*Таблица 1- токи потребления устройств*

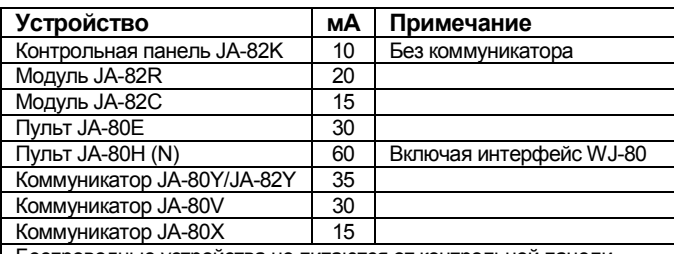

Беспроводные устройства не питаются от контрольной панели.

Соблюдайте полярность подключения (полярность: КРАСНЫЙ = +, ЧЕРНЫЙ = –)**.**

*ПРЕДУПРЕЖДЕНИЕ – аккумулятор продается заряженным – избегайте закорачивания клемм аккумулятора !!!*

# <span id="page-5-0"></span>**7. Включение питания контрольной панели первый раз**

- Проверьте все подключения, если установлен GSM коммуникатор, вставьте в него SIM карту (отключите PIN код).
- Аккуратно подключите аккумулятор,
- Аккуратно подключите сетевое питание. На плате контрольной панели замигает зеленый индикатор.
- Если подключен проводной пульт, он будет показывать режим Программирования. Если нет, контрольную панель следует сбросить на заводские установки (см. п. 9).

## <span id="page-5-1"></span>**7.1. Регистрация беспроводного пульта (клавиатуры)**

Если к панели не подключается проводной пульт, и беспроводный пульт не поставлялся в комплекте JK, его следует зарегистрировать в контрольной панели:

- 1. Откройте пульт и приготовьте батарейки.
- 2. Убедитесь в мигании зеленого индикатора панели.
- 3. Замкните перемычку Reset на контрольной панели на 1 секунду. Это означает вход в режим регистрации.
- 4. Установите батарейки в пульт.
- 5. Пульт выдаст звуковой сигнал и зарегистрируется по адресу 05 (или 15). На пульте появится «Регисрация 06: Устройство» (или " Регисрация 16: Устройство»).
- 6. Нажмите кнопку **#** для выхода из режима регистрации в режим программирования.

#### *Предупреждение:*

- Если пульт не зарегистрировался, панель следует сбросить на заводские установки и повторить регистрацию пульта.
- Если вы хотите зарегистрировать пульт по другому адресу, войдите в режим регистрации нажатием кнопки 1, используйте кнопки стрелок для выбора другого адреса. Выньте батарейки пульта и вставьте их снова.

*Рекомендация: устанавливайте пульт с извещателем двери, подключенным к проводному входу пульта. Пульт будет включаться при открывании двери, индицировать задержку на вход и будет готов к чтению карт доступа. Также, вы сэкономите на беспроводном извещателе двери.* 

## <span id="page-5-2"></span>**8. Выбор языка пульта управления**

Если кнопка ∗ нажата при включении питания (установка батареек), пульт покажет встроенное меню, в котором можно **выбрать язык**. Выберите желаемый язык кнопками со стрелками и нажмите кнопку ∗.для подтверждения выбора.

В этом меню можно включить или выключить **функцию дверного колокольчика** (сигнал зуммера при срабатывании входа IN пульта). *Примечания:*

- Для проводного пульта JA-81E питание можно коммутировать включением кабеля или питания контрольной панели
- Если батарейки беспроводного пульта уже вставлены, их нужно вынуть перед нажатием и удерживанием кнопки
- Язык выбирается индивидуально для каждого пульта в системе (разные пульты могут быть настроены на разные языки).

## <span id="page-5-3"></span>**9. Сброс контрольной панели**

Если вам нужно вернуть контрольную панель к заводским установкам, выполните следующее:

- 1. Отключите сетевое питание (например, выньте предохранитель) и аккумулятор.
- 2. **Установите перемычку RESET**.
- 3. **Подключите аккумулятор и сетевое питание.**
- 4. Подождите, пока зеленый индикатор начнет **мигать** и снимите перемычку **RESET**.

#### *Предупреждение:*

- После сброса, все беспроводные устройства, коды и карты пользователей удаляются из контрольной панели
- После сброса Мастер код устанавливается 1234, **Сервис код** устанавливается 8080.
- Если сброс запрещен (см. п.12.9), сбросить контрольную панель к заводским установкам невозможно.

## <span id="page-5-4"></span>**10. Закрывание крышки контрольной панели**

После регистрации пульта можно закрыть крышку контрольной панели. **Перед** закрыванием крышки, проверьте подключение антенны контрольной панели.

# <span id="page-5-5"></span>**11. Регистрация беспроводных устройств**

Контрольная панель имеет **50 адресов** (01 - 50), позволяющих зарегистрировать до 50 беспроводных устройств (извещателей, пультов, брелоков, сирен и пр.). Беспроводные устройства могут быть назначены адресам регистрацией или вводом серийного номера (см. 12.43).

## <span id="page-5-6"></span>**11.1. Установка беспроводных устройств**

Беспроводные устройства могут быть или сначала установлены на свои места, а потом зарегистрированы в приемнике контрольной панели, или наоборот. Если есть сомнения в прохождении радиосигнала, временно закрепите устройство в выбранном месте (например, на липкую ленту) и проверьте уровень радиосигнала перед окончательной установкой. Следуйте инструкции на устройство при его установке.

#### <span id="page-5-7"></span>**11.2. Регистрация беспроводных устройств**

- 1. Контрольная панель должна быть в режиме **Программирования**. Если нет, наберите ∗0 Сервис код (заводская установка: 8080). Контрольная панель должна быть снята с охраны.
- 2. Нажмите кнопку "1" для входа в режим регистрации, будет показан первый свободный адрес. Для новой контрольной панели это адрес 05 или 15 (в зависимости от установки модуля JA-82C).
- 3. Используйте кнопки ▲ и ▼ для выбора желаемого адреса. Если адрес уже занят, это индицируется символом А. *(Примечание: занятые проводными зонами адреса с 01-04 или 01-14 (переключатель типа зоны в положении ON) символом А не отображаются).*
- 4. **Устройство** будет зарегистрировано по выбранному адресу сразу после установки батарей (подача питания).
- 5. После регистрации включается символ A и предлагается следующий свободный адрес.
- 6. Поочередной установкой батарей во все беспроводные устройства вы можете зарегистрировать их все. Нажмите кнопку # **для выхода** из режима регистрации.

#### **Примечания:**

- Если беспроводное устройство зарегистрировано по адресу **01 – 04** (или **01 – 14,** если установлен модуль JA-82C), отключается соответствующая проводная зона (если беспроводное устройство удаляется из адресов **01 – 04** (или 01-14), проводная зона снова начинает работать).
- **Брелки типа RC-8x** могут регистрироваться установкой батарей или нажатием и удержанием пары кнопок одновременно, например:  $\mathbf{\hat{\Theta}}$  +  $\mathbf{\hat{\sigma}}$  или  $\mathbf{\Theta}$  +  $\mathbf{\circ}$  (установка батарей регистрирует

кнопки + ). *Это означает, что 4-кнопочный брелок может быть зарегистрирован в контрольной панели дважды, но по*  двум разным адресам, с разными функциями пар кнопок - см. *12.41.* 

- В каждый адрес можно зарегистрировать только одно устройство.
- Если включен символ A, адрес занят и других устройств зарегистрировать в этот адрес нельзя.
- Если устройство зарегистрировано и позже перерегистрировано по другому адресу, это нормально, адрес устройства изменится на новый.
- Если устройство не может быть зарегистрировано в контрольную панель, или нет уверенного приема сигнала из-за большого расстояния, или устройство слишком близко к контрольной панели (менее 2 метров).
- Для перерегистрации устройства, сначала выньте из него батареи. Подождите 10 секунд или нажмите и отпустите темпер для быстрого разряда конденсаторов.
- **Дополнительная контрольная панель** может быть **зарегистрирована** в **главную контрольную панель** набором команды **299** на пульте дополнительной контрольной панели, находящейся в режиме Программирования (см. [12.10](#page-11-0)).
- Если вы используете извещатели входной двери, вы должны зарегистрировать их в адресах 01 - 05 или 46 - 50 (см. 12.23).

## <span id="page-6-0"></span>**11.3. Проверка зарегистрированных устройств**

- 1. Контрольная панель должна иметь подключенную антенну и находиться в режиме Программирования. Если панель не в режиме Программирования, введите ∗0 Сервис код (заводская установка 8080). Для входа в режим настроек, контрольная панель должна быть снята с охраны.
- 2. **Активизируйте тестируемое устройство** (если это объемный извещатель, снимите крышку и дождитесь готовности к тестированию).
- 3. Пульт будет выдавать звуковые сигналы, и показывать прием сигнала от устройства (крышка пульта должна быть открыта). Мы рекомендуем установщику носить пульт с собой для упрощения процедуры тестирования.

#### **Примечание:**

- Объемные извещатели JA-80P и JA-85P могут тестироваться не более 15 минут после закрывания крышки. После этого времени извещатели игнорируют частые движения (см. инструкцию на извещатели).
- Устройства можно тестировать в режиме пользователя см.13.4.

## <span id="page-6-1"></span>**11.4. Измерение уровня сигнала**

- 1. Контрольная панель должна иметь подключенную антенну и находиться в режиме Программирования. Если панель не в режиме Программирования, введите ∗0 Сервис код (заводская установка 8080). Для входа в режим настроек, контрольная панель должна быть снята с охраны.
- 2. Наберите **298**, появится младший адрес зарегистрированного устройства.
- 3. **Активизируйте зарегистрированное в указанном адресе устройство**. Пульт покажет уровень сигнала в диапазоне от 0/4 до 4/4. Крышка пульта должна быть открыта.
- 4. Другие адреса для измерения уровня сигнала можно выбрать кнопками со стрелками.
- 5. Выход из режима измерения уровня сигнала осуществляется нажатием кнопки **#.**

#### **Примечания:**

- Объемные извещатели JA-80P и JA-85P могут тестироваться не более 15 минут после закрывания крышки. После этого времени извещатели игнорируют частые движения (см. инструкцию на извещатели).
- Измерить сигнал от внутренней сирены JA-80L можно, нажав ее кнопку. Активизировать уличную сирену JA-80A для измерения можно открыванием ее крышки (активизация темпера).
- Каждое установленное устройство должно иметь уровень сигнала не менее 2/4. Если сигнал слишком слабый, устройство следует<br>переместить, или включить повышенный уровень повышенный чувствительности приемника контрольной панели (см. 12.37). Контрольную панель можно оснастить выносной антенной (см.10), например AN-80 или AN-81.
- Это измерение показывает уровень сигнала от извещателя, принятого приемником контрольной панели.
- Беспроводный пульт можно носить с собой во время установки или тестирования, отключив его темпер установкой перемычки,

рядом с темперным контактом. По окончании работы с пультом, не забудьте включить темпер. Примечание: обычно пульт имеет меньшую дальность связи, чем извещатели. Если вы устанавливаете извещатель далеко от контрольной панели и пульт с вами, он может не работать.

• Наиболее удобный способ измерения уровня сигнала – через ПО OLink, установленное на компьютере.

## <span id="page-6-2"></span>**11.5. Удаление зарегистрированных устройств**

- 1. Контрольная панель должна находиться в режиме Программирования. Если панель не в режиме Программирования, введите ∗0 **Сервис код** (заводская установка 8080). Для входа в режим настроек, контрольная панель должна быть снята с охраны.
- 2. Нажмите "1" для входа в режим регистрации и используйте кнопки со стрелками для выбора адреса удаляемого устройства.
- Нажмите и удерживайте кнопку "2" до звукового сигнала, символ А должен выключиться.
- 4. После удаления выбранного устройства нажмите **#**

## **Примечания:**

- Для удаления всех беспроводных устройств в режиме регистрации нажмите и удерживайте кнопку "4" до звуковых сигналов.
- Если устройство удалено, оно прекращает связь с контрольной панелью и должно быть зарегистрировано снова перед использованием (см. 7.1).

## <span id="page-6-3"></span>**11.6. Регистрация контрольной панели в модули UC и AC**

Если вы хотите использовать модули UC и AC для сигналов выходов PGX и PGY, вы должны зарегистрировать контрольную панель в эти модули:

- 1. Контрольная панель должна находиться в режиме Программирования. Если нет, введите ∗0 **Сервис код** (заводская установка 8080).
- 2. На модулях UC или AC, включите режим регистрации (см. инструкцию на модуль)
- 3. Наберите **299** на пульте контрольной панели и проверьте, что индикаторы модуля мигнули несколько раз для подтверждения регистрации.

## **Примечания:**

- Поскольку модули UC и AC имеют короткое время регистрации, мы рекомендуем поднести модули к контрольной панели или к пульту или пульт к модулям для удобства работы.
- Контрольную панель можно зарегистрировать в любое количество модулей UC/AC, получив много выходов.
- Каждый модуль UC и AC имеет два реле, X и Y, регистрируемых индивидуально. Реле X может работать по сигналу PGX, а реле Y может работать по сигналу PGY. Сигнал PGX регистрируется для реле X, а сигнал PGY регистрируется для реле Y. Процедура регистрации проводится дважды, если используются оба реле.
- В модули UC или AC можно зарегистрировать только в одну панель, потому что панель повторяет сигналы выходов каждые 9 минут и невозможно использовать несколько панелей для одного модуля приемника UC или AC.

# <span id="page-6-4"></span>**12. Программирование контрольной панели**

Проще всего программировать контрольную панель с помощью ПО OLink с ПК. Контрольную панель можно программировать с пульта командами согласно 12.1.

- Контрольная панель должна находиться в режиме Программирования. Если панель не в режиме Программирования, введите ∗0 **Сервис код** (заводская установка 8080).
- Введите соответствующую команду см. описание далее (незаконченную команду можно отменить кнопкой #).
- **Для выхода из режима Программирования** нажмите кнопку #.

# <span id="page-7-0"></span>**12.1. Команды программирования контрольной панели**

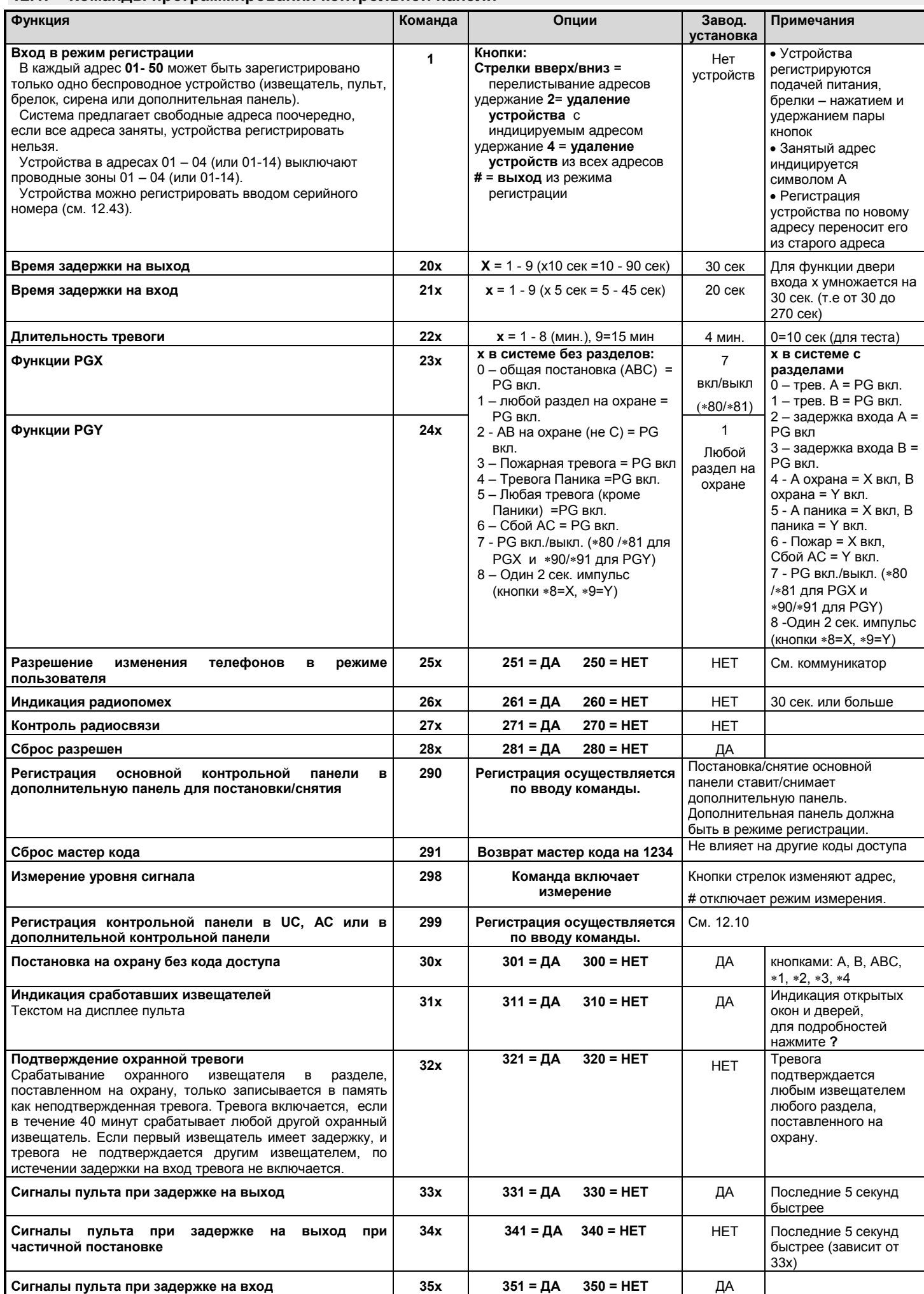

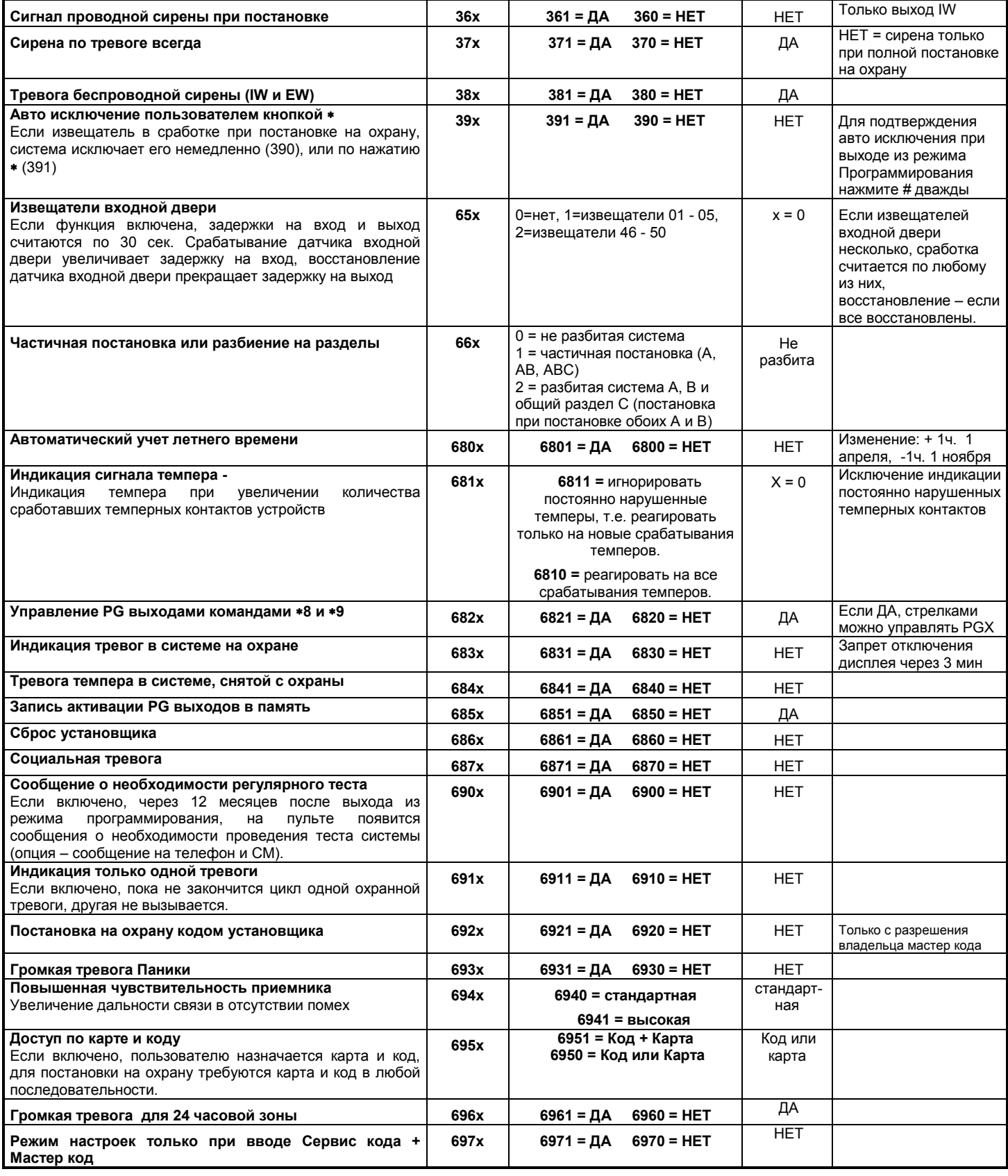

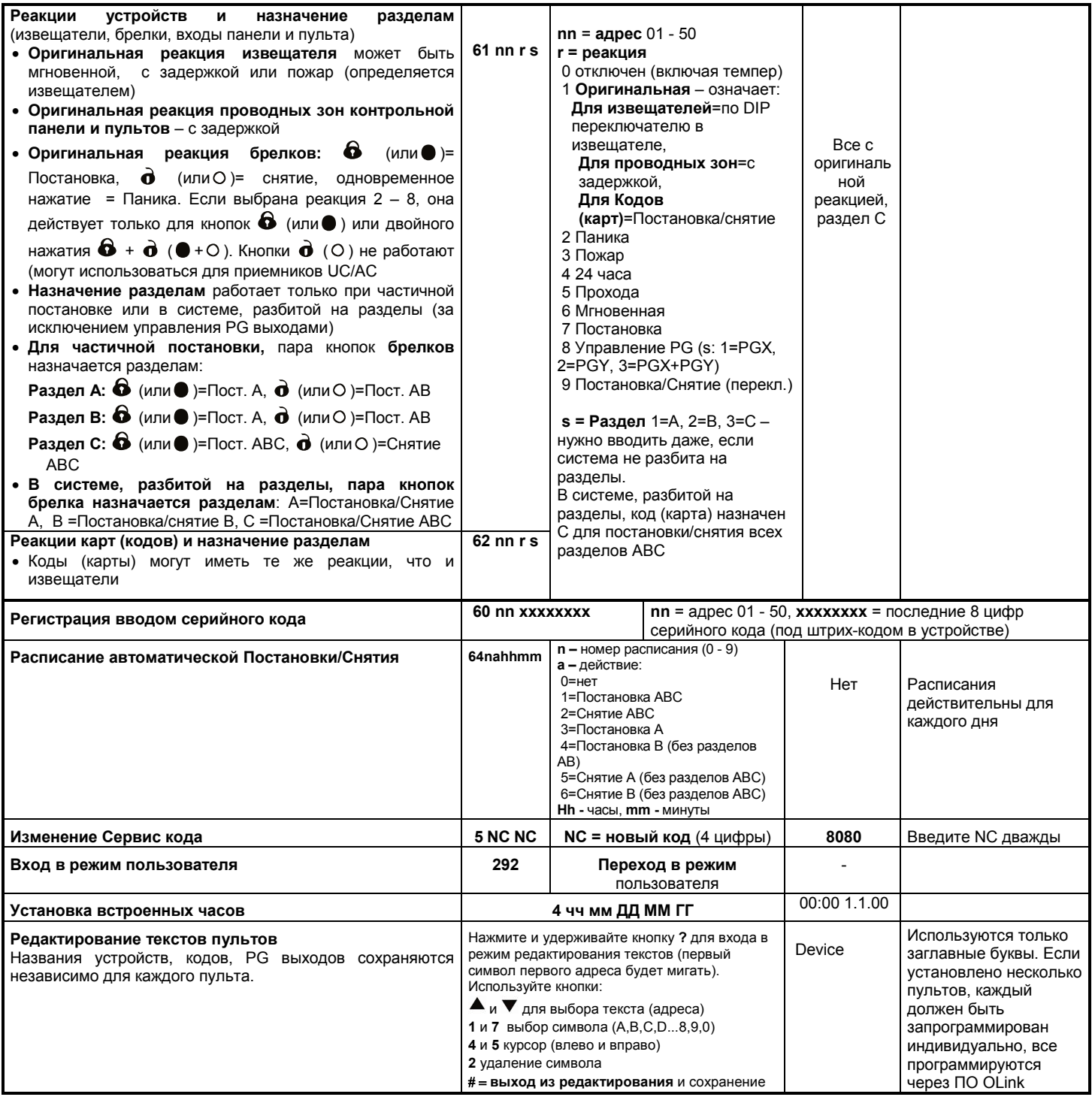

## <span id="page-10-0"></span>**12.2. Время задержки на выход**

Время задержки на выход включается при постановке системы на охрану. В течение этого времени извещатели с реакциями «с задержкой» и «прохода» не выдают тревоги при активизации. Для программирования времени задержки:

#### **20x**

где **x** цифра 1 - 9 определяет время задержки в десятках секунд (1 = 10 сек, 2 = 20 сек,....) Для извещателей «входной двери» задержка считается по 30 сек, вместо 10 (1 = 30 сек, 2 = 60 сек,...)

*Пример: Для программирования задержки на выход 20 секунд, введите команду 202 (Для зоны «входной двери» задержка будет 60 секунд).* 

*Заводская установка: x = 3*

#### <span id="page-10-1"></span>**12.3. Время задержки на вход**

Время задержки на вход включается при постановке системы на охрану после активизации извещателя с задержкой. Для программирования времени задержки:

#### **21x**

где **x** цифра 1 - 9 определяет время задержки в интервалах по 5 секунд (1 = 5 сек, 2 = 10 сек,....) Для извещателей «входной двери» задержка считается по 30 сек, вместо 10 (1 = 30 сек, 2 = 60 сек,...) – это означает, что для такого извещателя задержка будет в 6 раз больше, чем для обычного извещателя с задержкой

*Пример: Для программирования задержки на вход 20 секунд, введите команду 214. (Для зоны «входной двери» задержка будет 120 секунд)*

*Заводская установка: x = 4* 

#### <span id="page-10-2"></span>**12.4. Длительность сигнала тревоги**

Этот параметр ограничивает время тревоги. После истечения этого времени, контрольная панель возвращается в предыдущее состояние, которое было перед тревогой. Тревога может быть отменена пользователем. Программирование времени тревоги:

**22x**

где **x** цифра 0 - 9 определяющая время тревоги: 0 = 10 сек, 1 = 1 мин., 2 = 2 мин. и т.д. 8  $= 8$  мин., 9 = 15 мин.

Примечание: В системе может быть 5 видов тревоги: охранная, темпер, пожар, паника и техническая тревога.

*Пример: Время тревоги 5 минут = команда 225 Заводская установка: 4 минуты*

## <span id="page-10-3"></span>**12.5. Функции PGX и PGY**

Выходы PGX и PGY могут быть запрограммированы командами:

**2 3 x** для PGX

**2 4 x** для PGY

где **x** определяет функцию PG или событие для активизации PG:

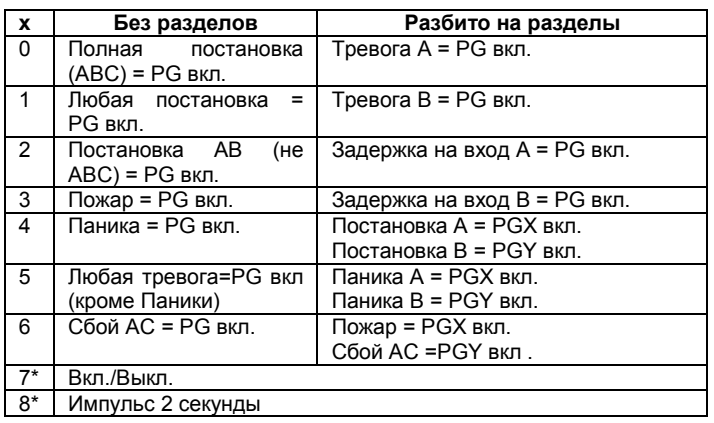

**\* Вкл/Выкл и импульс 2 секунды означает управление с пульта командами** \* 8, \*9 или кнопками  $\blacktriangle$   $\nabla$  (см. [12.27](#page-13-3)) или управлением кодами или картами. Также, выходами PG можно управлять сигналами с брелков или извещателей (см. 12.42).

#### *Примечания:*

- *Выходы PGX и PGY являются не только проводными, сигналы могут передаваться на модули UC и AC.*
- *Статус выходов PGX и PGY отображаются по нажатию кнопки "?". Названия выходов программируются – см. 12.48.*

*Пример (система без разделов): назначение функции Вкл/Выкл выходу PGX = команда 237. Назначение тревоги Паника выходу PGY = команда 244.*

*Заводская установка: PgX= Вкл/Выкл, PgY= любая постановка*

## <span id="page-10-4"></span>**12.6. Изменение номеров телефонов в режиме пользователя**

Если контрольная панель имеет коммуникатор JA-80Y, JA-80V или<br>JA-80X, команда позволяет владельцу мастер кода лозволяет *владельцу мастер кода*<br>рограммировать номера телефонов для *(администратору)* программировать номера сообщений о тревоге в режиме пользователя. Программирование телефонов такое же, как и в режиме настроек (см. инструкцию на коммуникатор):

- **2 5 1** программирование **разрешено**
- **2 5 0** программирование **запрещено**

*Заводская установка:* программирование запрещено

#### <span id="page-10-5"></span>**12.7. Индикация радиопомех**

Контрольная панель может определять и индицировать наличие радиопомех. Если функция включена, любая помеха,<br>длительностью более 30 секунд, вызывает индикацию .<br>длительностью неисправности

- **2 6 1** включено
- **2 6 0** выключено

*Заводская установка:* выключено*.*

*Примечание: В некоторых местах система может постоянно подвергаться воздействию помех, например, около радаров, ТВ передатчиков и пр. В большинстве таких случаев система может нормально работать, но с выключенной этой функцией.* 

## <span id="page-10-6"></span>**12.8. Контроль беспроводных устройств**

Если включено, контрольная панель постоянно проверяет наличие контрольных сигналов от радиоустройств. При отсутствии сигналов, контрольная панель может сообщить пользователю о неисправности.

- **2 7 1** индикация включена
- **2 7 0** индикация выключена

#### *Примечания:*

- *В системе Oasis период контрольного сигнала 9 мин.*
- *Возможно отключение контроля беспроводных устройств при использовании извещателей для защиты автомобиля (JA-85P, JA-85B). Это позволит исключить ложные срабатывания при отъезде автомобиля.*
- *Случайные сбои связи возможны в некоторых местах, например, около аэропортов или ТВ станций. Система продолжает работать и в таких условиях, но мы рекомендуем выключать контроль для таких ситуаций.*

*Заводская установка: контроль выключен.*

## <span id="page-10-7"></span>**12.9. СБРОС разрешен**

Если сброс разрешен, возможно вернуть настройки панели на заводские установки с помощью перемычки на плате панели (см.9).

**2 8 1** СБРОС **разрешен**

**2 8 0** СБРОС **запрещен**

*Предупреждение: Если сброс запрещен и потерян Сервис код, войти в режим настроек невозможно. Вы можете только вернуть контрольную панель производителю. Заводская установка: СБРОС разрешен.*

Инструкция по установке: OASiS система сигнализации JA-82KRC 11 / 21 MKH52004

## <span id="page-11-0"></span>**12.10. Регистрация дополнительной контрольной панели для управления постановкой**

Если контрольная панель имеет другую контрольную панель, зарегистрированную как дополнительная, последняя передает на основную панель все тревоги, темперы и неисправности. Основная контрольная панель реагирует на сообщения и показывает дополнительную в качестве источника сигнала

После регистрации дополнительной панели в основной, они независимы для постановки/снятия. Каждой панелью можно управлять своим пультом или брелком. Если на дополнительной панели возникает тревога или неисправность, они отображаются на основной панели. В такой конфигурации невозможно управлять дополнительной контрольной панелью с основной

Если необходимо управлять дополнительной панелью с основной (постановка/снятие), нужно зарегистрировать основную панель JA-8x в дополнительную как устройство управления:

- 1. Сначала зарегистрируйте дополнительную панель в желаемый адрес основной панели вводом 299 на пульте дополнительной панели в режиме настроек ( см 11.2.).
- 2. Переведите основную панель в режим настроек.
- 3. На дополнительной панели войдите в режим регистрации, нажатием "1" в режиме программирования и выберите адрес.
- 4. На основной панели введите команду 290. Основная панель зарегистрируется в дополнительной как устройство управления.
- 5. Переключите обе контрольные панели в режим пользователя и проверьте, что постановка всех разделов основной панели ставит на охрану и дополнительную панель. Проверьте снятие с охраны. Задержка в выполнении команд дополнительной панелью может быть до 2 секунд.

#### *Замечания по работе дополнительной панели:*

- *Дополнительной контрольной панелью можно управлять независимо с пульта или брелка, т.е. ее можно ставить на охрану без основной панели. Если основная панель ставится на охрану позже, дополнительная панель синхронизируется.*
- *Для отключения управления дополнительной панелью с основной, войдите в режим регистрации на дополнительной панели, выберите адрес основной панели и удалите ее нажатием и удерживанием кнопки 2.*

## <span id="page-11-1"></span>**12.11. Сброс мастер кода**

Если забыт мастер код или утеряна карта, можно командой сбросить мастер код на заводскую установку 1234:

#### **291**

**Примечание:** Сброс мастер кода не влияет на другие коды и карты. Сброс записывается в память и передается на станцию мониторинга.

## <span id="page-11-2"></span>**12.12. Регистрация контрольной панели в модули UC или AC или в дополнительную панель**

Команда **299** передает сигнал для регистрации контрольной панели в модули приемников UC-82 или AC-82 (см. [11.6](#page-6-3)). Эта же команда используется для регистрации дополнительной контрольной панели в основной (см. [12.10](#page-11-0)).

#### <span id="page-11-3"></span>**12.13. Постановка на охрану без кода доступа**

Кнопки A, B, ABC или ввод "∗ цифра" могут быть разрешены для постановки на охрану без кода доступа или карты. Если выключено, нажатие кнопок или ввод "∗ цифра" должны сопровождаться вводом кода или поднесением карты:

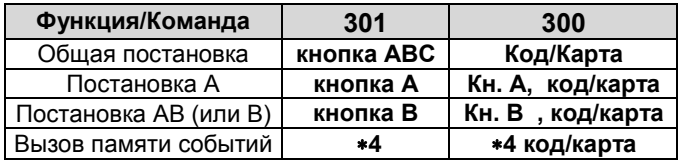

- Если вы управляете системой удаленно, с телефона, вы можете набрать ∗1 вместо кнопки ABC, ∗2 вместо кнопки A, и ∗3 вместо кнопки B.
- На управление выходами PG вводом \*8 и \*9 или ▲ *и* ▼ эта настройка не влияет. Эти кнопки можно отключить специальной командой (см. [12.27](#page-13-3)).

*Заводская установка: Постановка на охрану без кода доступа разрешена.* 

## <span id="page-11-4"></span>**12.14. Индикация срабатывания извещателей**

Нажатие кнопки **?** показывает постоянно сработавшие извещатели, например открытые окна и двери. Следующие команды включают или выключают индикацию сработавших извещателей.

- **3 1 1** индикация включена
- **3 1 0** индикация выключена

*Заводская установка:* индикация включена

#### <span id="page-11-5"></span>**12.15. Подтверждение охранной тревоги**

Для снижения риска ложных тревог и для соответствия Британскому стандарту BSI DD243, контрольная панель имеет функцию подтверждения тревог:

## **3 2 1** подтверждение **включено**

**3 2 0** подтверждение **выключено**

#### **Логика работы:**

- Если система на охране и любой охранный извещатель сработал (извещатель с реакцией задержка, мгновенная или прохода), тревога не выдается, но панель регистрирует неподтвержденную тревогу.
- Если другой охранный извещатель срабатывает в течение 40 минут после срабатывания первого, включается охранная тревога. Если другой извещатель не срабатывает в течение 40 минут, контрольная панель прекращает ожидание подтверждения.
- Тревога должна быть подтверждена другим извещателем, рекомендуется, чтобы извещатели не защищали вместе одну зону. Это достигается правильной установкой извещателей.
- Неподтвержденная тревога записывается в память панели и может быть передана на станцию мониторинга или пользователю в виде SMS сообщения
- Если первый извещатель имеет реакцию задержка, при срабатывании он включает неподтвержденную задержку на вход. Эта задержка работает как обычная, но если нет срабатывания другого извещателя в течение задержки, по ее истечении тревога не включается, в память записывается сообщение о неподтвержденной тревоге. Если в течение времени задержки на вход срабатывает другой извещатель с задержкой или прохода, задержка на вход подтверждается. Не снятие с охраны в течение задержки на вход вызывает тревогу.
- Если неподтвержденная задержка на вход подтверждается срабатыванием извещателя с мгновенной реакцией, внутренняя сирена включается немедленно, по истечении задержки на вход включается внешняя сирена
- Неподтвержденная тревога может быть подтверждена срабатыванием любого извещателя, стоящего на охране раздела.
- Подтверждение тревог не относится к пожарным зонам, зонам паники и 24-часовым, темперам и техническим тревогам (неисправностям). Эти тревоги включаются немедленно, без подтверждения.

**Примечание:** При срабатывании первого извещателя включается ожидание подтверждения на 40 минут (режим неподтвержденной тревоги), в течение которого контрольная панель работает так, как если бы функция подтверждения была выключена.

**Предупреждение:** Если включено подтверждение охранной тревоги, необходимо установить достаточно извещателей, чтобы нарушитель определялся, даже если он двигается в пределах одного помещения.

*Заводская установка: подтверждение отключено*

## <span id="page-11-6"></span>**12.16. Сигналы задержки на выход**

Задержка на выход может индицироваться звуковыми сигналами пульта и внутренней сирены. Звуки становятся чаще в последние 5 секунд задержки

- **3 3 1** сигналы **включены**
- **3 3 0** сигналы **выключены**

*Заводская установка:* Сигналы включены*.*

## <span id="page-12-0"></span>**12.17. Сигналы задержки на выход при частичной постановке**

Задержка на выход при частичной постановке, т.е. кнопками А или В, может индицироваться сигналами пульта и внутренней сирены. Звуки становятся чаще в последние 5 секунд задержки. Данная функция связана с установкой команды 33х.

- **3 4 1** сигналы **включены**
- **3 4 0** сигналы **выключены**

*Заводская установка:* Сигналы выключены*.*

#### <span id="page-12-1"></span>**12.18. Сигналы задержки на вход**

Задержка на вход может индицироваться сигналами пульта и внутренней сирены:

- **3 5 1** сигналы **включены**
- **3 5 0** сигналы **выключены**

*Заводская установка:* Сигналы включены.

## <span id="page-12-2"></span>**12.19. Сигналы проводной сирены при постановке на охрану**

Проводная сирена, подключенная к клеммам IW контрольной панели, может выдавать один сигнал при постановке, два сигнала при снятии с охраны и три сигнала при снятии с охраны после тревоги. Четыре сигнала означают неудачную попытку поставить систему на охрану.

- **3 6 1** Сигналы **включены**
- **3 6 0** Сигналы **выключены**

**Примечание:** Для беспроводной сирены JA-80L эта функция включается индивидуально для каждой сирены (см. Инструкцию на сирену).

*Заводская установка:* Сигналы проводной сирены **выключены.**

## <span id="page-12-3"></span>**12.20. Сирена при тревоге всегда**

С помощью этой команды возможно отключить внутреннюю и внешнюю сирены (IW и EW) при частичной постановке на охрану, т.е. если кто-то остается дома.

- **3 7 1** Сирена при тревоге всегда
- **3 7 0** Сирена при тревоге только при полной постановке, т.е. никого нет в доме.

*Заводская установка:* Сирена при тревоге всегда.

## <span id="page-12-4"></span>**12.21. Беспроводная сирена включена (IW и EW)**

Эта команда позволяет включить или выключить беспроводные сирены

- **3 8 1** беспроводные сирены включены
- **3 8 0** беспроводные сирены выключены

**Примечание:** Эти настройки не влияют на проводную сирену.

*Заводская установка: беспроводные сирены включены.*

#### <span id="page-12-5"></span>**12.22. Авто исключение пользователем кнопкой**  ∗⊓

Система имеет встроенную функцию авто исключения зон, поэтому, если в системе имеются нарушенные зоны, при постановке на охрану они автоматически исключаются.

Если функция подтверждения авто исключения пользователем выключена, система исключит нарушенные зоны автоматически, без подтверждения пользователя.

Если функция подтверждения авто исключения пользователем включена, во время постановки на охрану, система определит нарушенные зоны и покажет предупреждение на пульте. Исключение будет выполнено, если пользователь нажмет кнопку ∗ в течение 6 секунд после появления предупреждения.

- **3 9 1** Подтверждение пользователем включено
- **3 9 0** Авто исключение без подтверждения пользователем

*Замечания по постановке на охрану с нарушенными зонами извещателей:*

- *Список сработавших извещателей можно просмотреть нажатием кнопки ? (например, открытые окна и двери).*
- *Если для постановки на охрану используются брелки и подтверждение исключения пользователем включено, система не запрашивает подтверждения исключения.*
- *Извещатели автоматически ставятся на охрану при их восстановлении (например, открытая дверь закрыта).*
- *Если включено подтверждение исключения и осуществляется выход из режима Программирования при наличии сработавших извещателей, установщик оповещается об исключении. Он может подтвердить исключение нажатием кнопки # дважды.*
- *Для соответствия EN-50131-1, должно быть задано (391)*

*Заводская установка:* Исключение осуществляется автоматически, без подтверждения пользователем.

### <span id="page-12-6"></span>**12.23. Извещатели «входной двери»**

В этом режиме, до 5 извещателей могут быть определены как извещатели «входной двери», назначенные адресам 01-05 или 46- 50

**65x**

**где x:** 0 = нет,

1 = извещатели с адресами 01 - 05,

2 = извещатели с адресами 46 - 50

#### **Описание режима извещателей «входной двери»:**

- Если в системе используются извещатели «входной двери», значение х, запрограммированное для задержки на выход, отсчитывается в интервалах по 30 секунд. (см. 12.1). Задержка на вход увеличивается и, при срабатывании извещателя «входной двери», задержка на вход тоже отсчитывается в интервалах по 30 секунд.
- Извещатели «входной двери» программируются с оригинальной реакцией.
- В качестве извещателей «входной двери» можно использовать проводные зоны панели или проводную зону пульта.
- Если извещатель «входной двери» используется для двери гаража, внутри гаража не используются извещатели с мгновенной реакцией. Следует использовать извещатели с реакцией «прохода.

#### **Постановка на охрану системы с извещателями «входной двери»**

- После ввода кода, нажатия кнопки и пр., включается задержка на выход от 30 до 270 секунд.
- Если извещатель «входной двери» срабатывает в течение времени задержки на выход, задержка на выход увеличивается на время, в течение которого извещатель остается сработавшим. Например, если дверь оставлена открытой, задержка никогда не закончится
- Если извещатель входной двери восстанавливается, система включает последние 5 секунд задержки с участившимися сигналами и, если дверь более не открывается, задержка прерывается и система немедленно ставится на охрану.
- Длительность задержки на выход зависит от времени, когда «входная дверь» открыта. Например, зимой, когда требуется очистка двери гаража от снега, для этого будет предоставлено время, пока открыта дверь гаража. Летом, время задержки может быть коротким. Задержка на выход зависит от времени открытого состояния двери гаража.
- Если во время задержки на выход не срабатывают извещатели «входной двери», обеспечивается запрограммированная задержка на выход и система ставится на охрану.
- Если «входная дверь» остается открытой, задержка не заканчивается и система не ставится на охрану. Все извещатели с задержкой и «прохода» не ставятся на охрану
- Если в системе несколько извещателей «входной двери», задержка на выход увеличивается из-за любого из них и прекращается после восстановления всех из них.

#### **Снятие системы с извещателями «входной двери» с охраны**

- Если извещатель «входной двери» сработал в системе, поставленной на охрану, включается задержка на вход от 30 до 270 секунд.
- Если сработал обычный извещатель с задержкой, включается обычная задержка на вход от 5 до 45 секунд.

• Если извещатель «входной двери» сработал первым, включается длинная задержка на вход. Если потом сработал извещатель с обычной задержкой, оставшееся время задержки укорачивается, согласно типу сработавшего извещателя.

**Примечание:** Используйте в качестве извещателей «входной двери» только извещатели с передачей статуса, JA-80M или JA-82M, или проводные зоны панели или пульта, или проводные зоны контрольной панели. В качестве извещателей входной двери не<br>следует использовать объемные извещатели JA-80P или следует использовать объемные извещатели проводные входы пульта JA-80E, они передают только изменение статуса, но не сам статус.

*Заводская установка: Извещателей «входной двери» нет.* 

## <span id="page-13-0"></span>**12.24. Частичная постановка или система разбита на разделы**

Контрольная панель может быть сконфигурирована тремя способами:

- Полная постановка на охрану и полное снятие с охраны,
- Частичная постановка на охрану днем, когда люди остаются в защищаемом помещении
- Система разбита на два независимых для постановки и снятия пользователями раздела с общим разделом.

Программирование конфигурации:

## **66x**

## **где x =0 = система не разбита**

- (постановка/снятие всей системы целиком) **x=1 = частичная постановка** (постановка A, AB, или ABC)
- **x=2 = разбитая система** (разделы A и B ставятся/снимаются пользователями независимо, общий раздел С автоматически ставится на охрану при постановке разделов А и В)

#### *Примечания:*

- *Для не разбитой системы, все охранные извещатели ставятся/снимаются одновременно. Назначение беспроводных устройств, брелков и кодов разным разделам не оказывает влияния в данной конфигурации.*
- *Частичная постановка особенно удобна для домов и квартир, где пользователь желает защищать часть помещения (периметр) в течение дня. Извещатели могут назначаться разделам А, В или С. Кнопкой А на пульте, можно поставить на охрану раздел А, например гараж, Кнопкой В ставятся на охрану разделы А и В, например гараж и первый этаж дома. Кнопка АВС позволяет поставить на охрану все помещения целиком. Используя код или карту, пользователь снимает с охраны все поставленные на охрану помещения. Назначение кодов или карт разделам не имеют значения в данной конфигурации..*
- *Для частичной постановки на охрану можно использовать брелки. и могут быть запрограммированы для постановки/снятия всей системы целиком, кнопки + могут быть запрограммированы для частичной постановки на охрану разделов А и АВ соответственно (см. 12.41, как использовать брелок для частичной постановки на охрану).*
- *Система, разбитая на разделы особенно удобна, если в доме проживают две семьи. Система разбивается на два независимых раздела А и В. Также, может иметься общий раздел С, который ставится на охрану при постановке на охрану обоих разделов А и В. Обычно он используется для общего входа. Извещатели могут быть назначены разделам A, B или C. Коды доступа и карты назначаются разделам A или B (не обоим), или разделу C для доступа ко всему зданию. То же относится к брелкам.*
- *Постановка разделов на охрану влияет только на охранные извещатели (с задержкой, мгновенной реакцией или прохода). Извещатели пожара, темперов, паники и с реакцией 24 часа всегда на охране, вне зависимости от режима охраны раздела.*

*Заводская установка: Система не разбита на разделы.*

## <span id="page-13-1"></span>**12.25. Автоматический учет летнего времени**

Если включено, система автоматически переходит на летнее время.

**6801** переход на летнее время включен

**6800** переход на летнее время выключен

**Примечание:** Если автоматический учет летнего времени включен, часы контрольной панели переводятся на +1 час 31 Марта в полночь. Часы переводятся на – 1 час 31 Октября в полночь.

*Заводская установка:* автоматический учет летнего времени выключен.

#### <span id="page-13-2"></span>**12.26. Индикация только новых сработавших темперов извещателей**

Функция позволяет игнорировать постоянно сработавшие темперные контакты извещателей:

- **6811** игнорировать постоянно сработавшие темперы извещателей, показывать только новые сработки.
- **6810** реагировать на все срабатывающие темперы.

**Примечание:** Функция игнорирования постоянно сработавших темперов полезна в процессе установки, когда извещатели или пока не установлены или пока открыты.

*Заводская установка: реагировать на все срабатывающие темперы.*

## <span id="page-13-3"></span>**12.27.** Управление выходами PG командами∏ \*8 **и 9**

Выходы PGX и PGY могут управляться с пульта командами ∗8 и ∗9 (или кнопками **и** ).

- **6821** управление разрешено
- **6820** управление запрещено

#### **Примечания:**

- *Выходами PG можно управлять с пульта только, если для них запрограммирована функция ВКЛ/ВЫКЛ или импульс.*
- *В дополнение к управлению выходами PG командами* <sup>∗</sup>*8 и* <sup>∗</sup>*9, PG выходами можно управлять кодами доступа, брелками и сигналами извещателей (см. 12.41 и 12.42).*
- *Если выходами PG нужно управлять только кодами или картами, управление командами* <sup>∗</sup>*8 и* <sup>∗</sup>*9 должно быть запрещено, коды и карты должны быть запрограммированы для управления выходами PG (см. 12.42).*

*Заводская установка:* управление разрешено

#### <span id="page-13-4"></span>**12.28. Постоянная индикация тревог на охране**

Возможно разрешение постоянной индикации тревог на пульте, даже если система на охране.

- **6831** постоянная индикация тревог
- **6830** время индикации не более 3 минут, если любой из разделов на охране

#### **Примечания:**

- *Европейские нормы требуют индикации статуса в течение трех минут, вне зависимости, какая часть системы поставлена на охрану.*
- *Беспроводный пульт может постоянно показывать статус, если он запитан от внешнего источника питания. Если он запитан от батарей, индикация выключается через 20 секунд, когда пульт не используется (в режиме настроек пульт выключает индикацию через 15 минут).*

*Заводская установка: индикация только 3 минуты.*

## <span id="page-13-5"></span>**12.29. Тревога темпера, если снято с охраны**

Согласно европейским требованиям, система, не стоящая на охране, не должна давать звукового оповещения о срабатывании темперов. Звуковое оповещение о срабатывании темперов можно включить.

- **6841** звуковое оповещение о темперах, когда снято с охраны
- **6840** тревога темперов без оповещения, когда снято с охраны

**Примечания:** 

- *Даже если тревога темперов без оповещения, событие записывается в протокол, передается пользователю как SMS и сообщение передается на станцию мониторинга.*
- *Если введена команда 370 тревоги темпера будут без оповещения, если система снята с охраны или поставлена на охрану частично.*

*Заводская установка: тревога темперов без оповещения для системы, снятой с охраны*

## <span id="page-14-0"></span>**12.30. Запись активизации выходов PG в память**

Активизация выходов PGX и PGY может заноситься в протокол (например, если выходы используются для контроля доступа).

- **6851** включено
- **6850** выключено

*Заводская установка: запись в протокол включена*

## <span id="page-14-1"></span>**12.31. Сброс установщика**

Это специальная функция, наличия которой требует стандарт Функция может использоваться только, если контрольная панель подключена к станции мониторинга. Если<br>включается подтвержденная тревога, контрольная панель включается подтвержденная тревога, контрольная панель<br>полностью блокируется и ей нельзя управлять кодами полностью блокируется и ей нельзя управлять пользователя, мастера или установщика, пока не будет выполнен сброс установщика с помощью ARC кода.

**6861** сброс установщика разрешен

**6860** сброс установщика запрещен

*Заводская установка: сброс установщика запрещен Примечания:*

- *Для включения подтверждения тревог (требуется срабатывание двух извещателей в разных зонах в заданный интервал времени), используйте команду 321*
- *Передача на СМ должна быть заблокирована цифровым кодом.*
- *Пульт показывает сообщение о необходимости сброса установщика и система остается блокированной до получения через коммуникатор (см инструкцию коммуникатор).*
- *Эта функция поддерживается только JA-80Y версии ХА61008 и выше или JA-80V версии ХА64005 и выше.*

#### <span id="page-14-2"></span>**12.32. Социальная тревога**

При включении данной функции сигналы от извещателей с реакцией задержка, прохода и мгновенная регулярно проверяются в системе, снятой с охраны. При отсутствии в течение 16 часов от этих извещателей активных сигналов (нет движения внутри) система выдает сигнал Паника

# **6871** социальная тревога включена

**6870** социальная тревога выключена (завод. установка)

**Примечание:** эту особенность можно использовать для предупреждения пользователя о непоставленной на охрану системе.

### <span id="page-14-3"></span>**12.33. Сообщение о необходимости проверки**

Включение сообщения на пульте о необходимости регулярной проверки для пользователя или установщика:

#### **6900** сообщение **запрещено**

#### **6901** сообщение **разрешено**

#### *Примечания:*

- *Сообщение о необходимости регулярной проверки отображается как текст на пульте и может быть передано как SMS для пользователя и/или установщика и/или на станцию мониторинга как код сообщения.*
- *Сообщение выключается при входе в режим Программирования.*
- *Если сообщение разрешено, при выходе из режима Программирования, оно появляется каждые 12 месяцев (в первый день того же месяца).*
- *Если вы хотите получать сообщение ранее чем через год, измените установки даты и времени перед выходом из режима Программирования, вводом команды 4hhmmDDMMYY, затем измените установку времени в режиме пользователя (см.12.46).*

*Пример: Если сегодня 10 января 2007 года и вы хотите получить сообщение о необходимости проверки через 6 месяцев, т.е. 10 июля 2007 года, то в режиме Программирования установите и сохраните в панели дату 10 июля 2007 года, т.е. день и месяц даты для сообщения. Выйдите из режима настроек и в режиме пользователя установите правильную дату и время.*

*Заводская установка: Сообщение о необходимости регулярной проверки выключено.* 

## <span id="page-14-4"></span>**12.34. Индикация только одной тревоги**

Если эта функция включена, только одна охранная тревога индицируется в один момент времени. Если произошла охранная тревога и она не закончилась, другие охранные тревоги не будут индицироваться, сколько раз они бы не происходили. После окончания тревоги, система будет готова показать следующую одну охранную тревогу. Это сделано для ограничения количества тревожных SMS, если используется проводной ИК извещатель и кто-то вошел в охраняемую зону без снятия системы с охраны.

#### **6 9 1 0** разрешена индикация всех тревог

**6 9 1 1** разрешена индикация только одной тревоги

*Примечание: Кроме ограничения количества индицируемых тревога, система проверяет количество тревог от извещателя в течение одного цикла постановки на охрану. Извещатель, вызвавший 4 тревоги подряд, автоматически исключается из системы, если она стоит на охране.*

*Заводская установка:* разрешена индикация всех тревог

Примечание: тревога Паника не имеет ограничений по количеству (за исключением тревог в режимах пользователя или настроек)

## <span id="page-14-5"></span>**12.35. Постановка на охрану кодом установщика**

Установщик может ставить систему на охрану и снимать ее с охраны своим кодом. Эта функция должна включаться только с разрешения системного администратора:

**6 9 2 0** запрещено

**6 9 2 1** разрешено

*Заводская установка:* запрещено

#### <span id="page-14-6"></span>**12.36. Громкая тревога Паники**

Если включено, тревога Паника будет индицироваться внутренними (IW) и внешними сиренами (EW):

- **6 9 3 0** тревога Паника **тихая (без оповещения**)
- **6 9 3 1** тревога Паника **громкая**

*Примечание: При вводе команды 370, тревога Паника будет без оповещения, если любой из разделов снят с охраны.*

*Заводская установка:* тревога Паника без оповещения

## <span id="page-14-7"></span>**12.37. Высокая чувствительность приемника**

Если включено, дальность связи между контрольной панелью и беспроводными устройствами увеличивается, при отсутствии помех.

**6 9 4 0 стандартная** чувствительность приемника

**6 9 4 1 высокая** чувствительность приемника

*Примечание: Чувствительность приемника можно устанавливать высокой только, если нет радиопомех. При наличии радиопомех, дальность связи уменьшится.*

*Заводская установка:* стандартная чувствительность приемника

#### <span id="page-14-8"></span>**12.38. Доступ по карте и коду**

Эта функция позволяет повысить защиту от несанкционированной постановки на охрану или снятия с охраны:

**6950** доступ по карте или коду

**6951** требуется ввод карты и кода одного пользователя *Примечания:*

• *В системе может быть 50 пользователей (номера с 01 по 50), каждый может иметь карту и код. Если пользователю назначены карта и код, команды (6950 и 6951) определяют, может ли пользователь использовать карту или код, или он должен использовать карту и код для управления системой.*  *Если требуется использование карты и кода, их можно использовать в любой последовательности.*

• *Если пользователю назначены только карта или код, указанные выше установки не влияют на такого пользователя.*

*Заводская установка:* доступ по карте или коду

### <span id="page-15-0"></span>**12.39. Громкая тревога 24 часовой зоны**

Тревога в 24 часовой зоне не зависит от режима охраны, она может быть тихой (без оповещения) или громкой (выходы IW и EW):

## **6 9 6 0** 24-х часовая тревога **тихая (без оповещения)**

**6 9 6 1** 24-х часовая тревога **громкая (с оповещением)**

*Примечание: Если введена команда 370, тревога будет тихая (без оповещения), если любой раздел снят с охраны.* 

*Заводская установка:* громкая тревога 24 часовой зоны.

## <span id="page-15-1"></span>**12.40. Режим настроек требует Сервис кода и Мастер кода**

Для предотвращения доступа установщика к режиму настроек без разрешения пользователя, можно включить требование ввода мастер кода (или любого кода доступа) сразу после **Сервис кода** для входа в режим настроек. Вход в режим настроек будет осуществляться по команде ∗0 **Сервис код**, мастер код (или код пользователя).

- **6 9 7 0** Нужен только **Сервис код**.
- **6 9 7 1** Нужен **Сервис код** или мастер код (или код пользователя).

*Заводская установка: Нужен только Сервис код.*.

## <span id="page-15-2"></span>**12.41. Реакции устройств и назначение разделам**

Программирование устройств:

#### **61 nn r s**

- где: **nn** адрес устройства от 01 до 50 (01 04 или 01 14 могут использоваться для проводных входов зон контрольной панели или для регистрации беспроводных устройств)
	- **r** номер реакции 0 9 см. *Таблицу 2*
	- **s** номер раздела 1 = A, 2 = B, 3 = C (только для частичной постановки или, если система разбита на разделы – за исключением управления выходами PG)

#### **Инструкция по назначению разделам:**

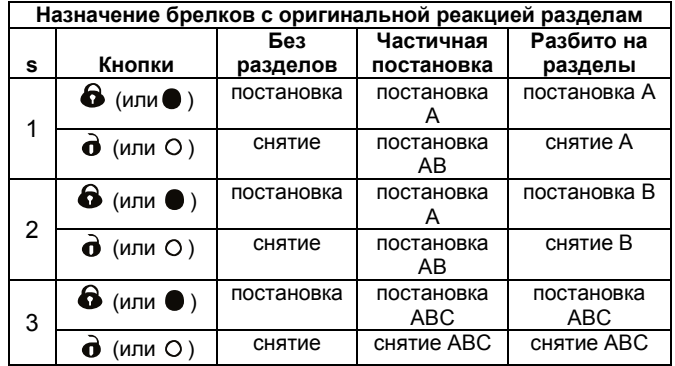

• При частичной постановке, извещатели могут быть назначены разделам: A (s=1), B (s=2) и C (s=3). Имеются три режима постановки на охрану:

**A** (кнопка A на пульте, например, постановка гаража),

**AB** (кнопка B на пульте, например, постановка гаража и первого этажа на ночь)

**ABC** (кнопка ABC на пульте, полная постановка на охрану).

- В системе, разбитой на разделы, извещатели могут быть назначены разделам: A (s=1), B (s=2) и C (s=3). Разделы A и B могут ставиться на охрану независимо, раздел С ставится на охрану при постановке на охрану разделов А и В.
- Частичная постановка и постановка по разделам относится к охранным извещателям с реакциями: мгновенная, с задержкой, прохода. Извещатели с реакциями: пожар, темпер, паника, 24 ч

всегда стоят на охране, вне зависимости, стоит раздел, к которому они назначены, на охране или нет.

• Если выбрана реакция управления **PG выходом,** параметр s определяет, каким PG выходом будет управление: **s=1 PGX, s=2 PGY, s=3 PGX и PGY**.

## **Инструкция по программированию реакций:**

- Реакция, установленная в извещателе его DIP переключателями, используется контрольной панелью, только если запрограммирована оригинальная реакция извещателя (r=1).
- **Брелки** всегда регистрируются парой кнопок  $(\mathbf{\hat{\Theta}} + \mathbf{\hat{\Theta}})$  или (  $\bullet$  + O ). Оригинальная реакция такой пары кнопок приведена в таблице. Если для брелка задана другая реакция, эта реакция задается только для первой пары кнопок, т.е.  $\bullet$  или  $\bullet$  или для

пар кнопок  $\mathbf{\hat{O}}$  +  $\mathbf{\hat{O}}$  ( $\mathbf{\Theta}$  +  $\mathbf{O}$ ). Кнопки  $\mathbf{\hat{O}}$  (O) не работают (могут использоваться для приемников UC/AC.

*Заводская установка: Все адреса 01 - 50 имеют натуральную реакцию (r=1) и назначены разделу C (s=3).*

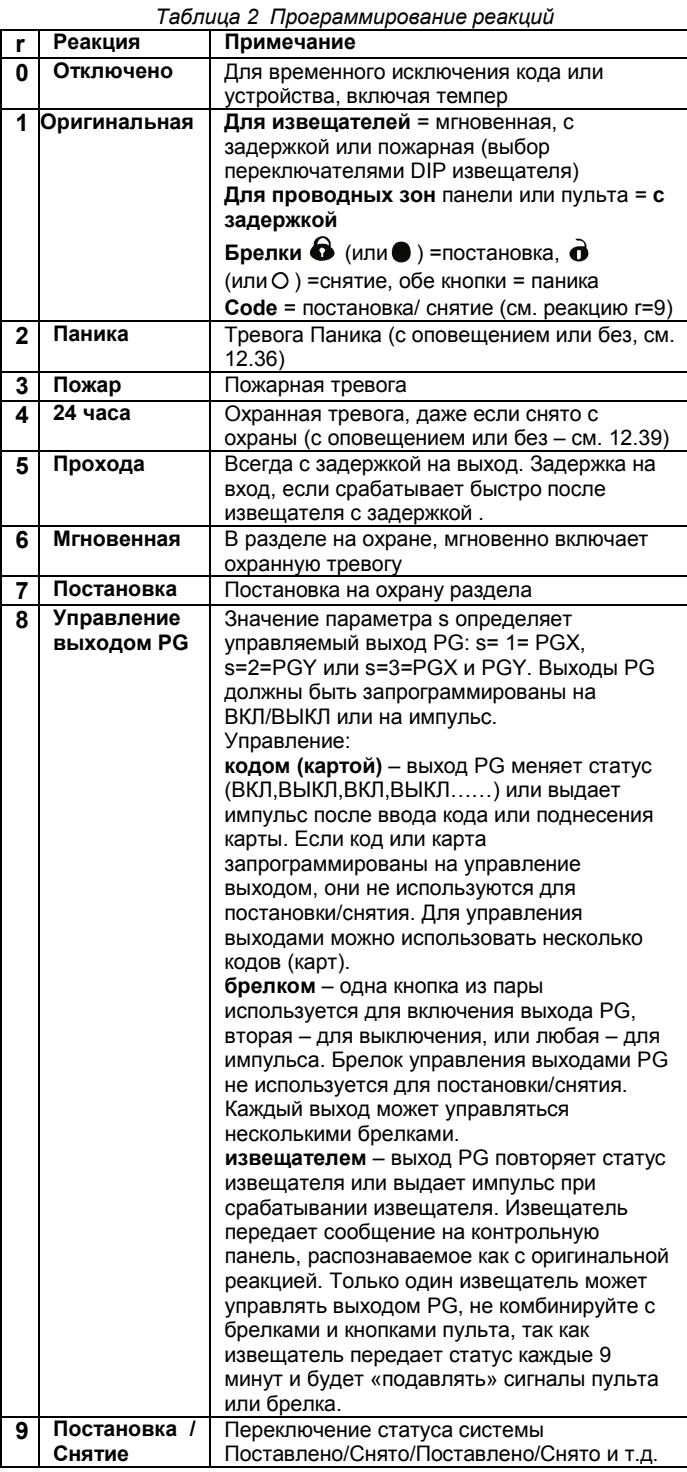

## <span id="page-16-0"></span>**12.42. Реакции кодов/карт и назначение разделам**

Программирование кодов/карт:

#### **62 nn r s**

- где: **nn** номер пользователя 01 50
	- **r** номер реакции 0 9 см. *Таблицу 2*
		- **s** раздел 1 = A, 2 = B, 3 = C (только для разбитой на разделы системы – кроме реакции управления выходами PG)

#### **Инструкция по назначению кодов и карт разделам:**

• **При частичной постановке** назначение кодов и карт разделам не оказывает влияния (кроме управления выходами). Если часть системы поставлена на охрану и используется карта или код, система снимается с охраны. Если вся система снята с охраны, карта или код ставят систему на охрану целиком. Кнопки частичной постановки А и В могут требовать ввода кода или поднесения карты (см. 12.13).

#### • **Для разбитой на разделы системы, коды назначаются** :

**A** управление разделом A

- **B** управление разделом B
- **C** управление разделами A, B и C.
- Если система не разбита на разделы, назначение разделам не оказывает влияния, но параметр s должен быть введен. Вводите s=3, если разбиение не требуется.

#### **Инструкция по программированию реакций кодов/карт:**

- Если карта/код имеют оригинальную реакцию, т.е. r=1, то они используются для постановки/снятия. (аналогично реакции r=9 в таблице 2).
- Код/карта могут иметь реакцию тревоги, как извещатели.

*Заводская установка: все коды/карты 01 - 50 имеют оригинальную реакцию (постановка/снятие) и назначены разделу C.*

#### <span id="page-16-1"></span>**12.43. Регистрация вводом серийного номера**

Устройства можно регистрировать в контрольной панели по их серийному номеру:

## **60 nn xx..x**

- где: **nn** адрес устройства 01 50
	- **xx...x** серийный номер устройства (последние 8 цифр штрих-кода, см. метку на плате устройства)

#### **Примечания:**

- Если адрес nn уже занят, устройство удаляется и регистрируется новое устройство.
- Если устройство с серийным номером xx…x уже зарегистрировано по другому адресу, при регистрации по новому адресу, оно перемещается в новый адрес, устройство в старом адресе удаляется.
- При вводе nn = 01 04 (или 01-14), устройство регистрируется вместо соответствующей проводной зоны контрольной панели (проводная зона отключается).
- Если вводится серийный номер из восьми нулей, устройство по адресу nn удаляется.

#### <span id="page-16-2"></span>**12.44. Расписание авто постановки/снятия**

Может использоваться для ежедневной постановки на охрану и снятия с охраны. Для каждого дня можно запрограммировать до 10 событий. События будут происходить каждый день недели.

#### **64 n a hh mm**

- **где:**
	- **n** номер события 0 9
	- **a** тип события 0 6 (см. таблицу)<br>**hh** часы (время события)
	- **hh** часы (время события)
	- **mm** минуты (время события)

#### Команда **64 n 0** удаляет расписание

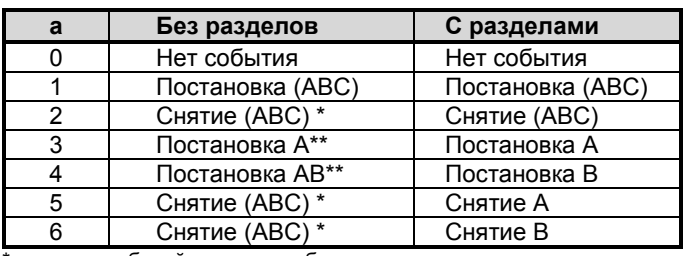

\* для неразбитой системы события одинаковы

возможно только, если запрограммирована частичная постановка (см. 12.24).

#### **Примечания**:

- Расписание автоматической постановки/снятия может программироваться в режиме пользователя.
- Если расписание не используется для постановки/снятия и система не разбита на разделы, расписание можно использовать для **включения/выключения оборудования**, подключенного к выходу PGY. Для этого разбейте систему на разделы (см.12.24), но не регистрируйте извещатели в раздел В (оставьте раздел пустым). Запрограммируйте выход PGY для переключения по постановке раздела В (см [12.5](#page-10-3)) и запрограммируйте расписание (событие a=4) для постановки/снятия раздела B. Это будет включать/выключать выход PGY в запрограммированное время каждого дня.

*Заводская установка: Событий в расписании нет.*

#### <span id="page-16-3"></span>**12.45. Изменение Сервис кода.**

Для изменения **Сервис кода**:

## **5 NC NC**

**где:** NC = новый код (4 цифры), новый код следует ввести дважды

*Пример: код 1276 программируется набором: 5 1276 1276*

*Заводская установка: 8080*

#### <span id="page-16-4"></span>**12.46. Переход в режим пользователя**

Ввод команды **292** в режиме настроек переключает систему с режим пользователя. В режиме пользователя можно исключать устройства и устанавливать время встроенных часов системы (см. 13.4).

#### <span id="page-16-5"></span>**12.47. Установка времени**

Контрольная панель имеет встроенные часы, используемые для фиксации времени событий, которые заносятся в протокол. Установка времени часов:

#### **4 hh mm DD MM YY**

**где:**

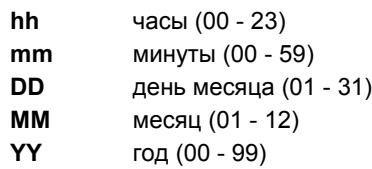

**Примечание**: Время можно устанавливать в режиме пользователя.

*Пример: 30 июня 2012 года, время 17:15 вводится: 4 17 15 30 06 12*

После включения питания контрольной панели, время устанавливается 00 00 01 01 00.

#### <span id="page-16-6"></span>**12.48. Редактирование текстов пульта управления**

Названия устройств и программируемых выходов, индицируемых на пульте, могут редактироваться

- Нажмите и удерживайте кнопку **?** (в режиме настроек), вы войдете в режим редактирования текстов, появится название устройства, зарегистрированного в адрес 01 с мигающим курсором в первом символе названия
- Функции кнопок:
	- $\blacktriangle$  и  $\nabla$  выбор текста (см. таблицу)
		- **1** и **7** выбор символа (A,B,C,D.......8,9,0)
		- **4** и **5** курсор влево/вправо

$$
\frac{2}{4}
$$

**2** удаление выбранного символа выход из режима и сохранение Список редактируемых текстов:

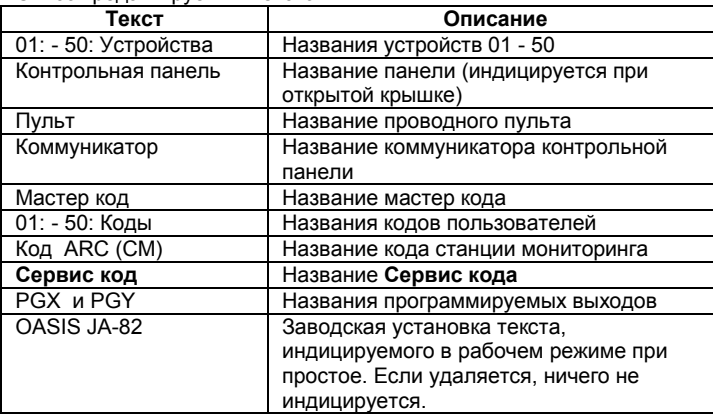

## **Примечания:**

- Используются только заглавные буквы.
- Длина текста ограничена размером дисплея.
- Текст сохраняется в пульте (разные пульты системы могут показывать разные тексты).
- Тексты хранятся в энергонезависимой памяти, отключение питания не влияет на сохранность текстов.
- Тексты можно редактировать с ПК, через ПО OLink.
- Кроме названий устройств, пульты имеют встроенные тексты, например, "Программирование", "Обслуживание" и пр., эти тексты можно редактировать через ПО OLink выбором в меню «Панель», далее «Тексты», «Считывание» / «Импорт» или через F11.
- При редактировании текстов пульта через ПО OLink, все пульты (включая беспроводные) должны быть подключены к цифровой шине, чтобы в них сохранились изменения на момент нажатия кнопки ОК в ПО.

*Заводская установка: для адресов 01 - 50 текст "Устройство".*   $\mu$ ругие тексты: "Контрольная *"Коммуникатор", "Мастер код", 01 to 50 "Код", "Сервис код", "PGX", "PGY" и "OASIS JA-82".*

# <span id="page-17-0"></span>**13. Работа с системой**

Системой Oasis можно управлять локально с пульта или брелка и, также, удаленно с мобильного телефона или через Интернет (если имеется соответствующий коммуникатор)

## <span id="page-17-1"></span>**13.1. Пульт управления системы (клавиатура)**

Модели клавиатур: JA-81F (беспроводный) или JA-81E (проводной) могут использоваться для программирования и управления системой. Обе клавиатуры имеют одинаковую функциональность:

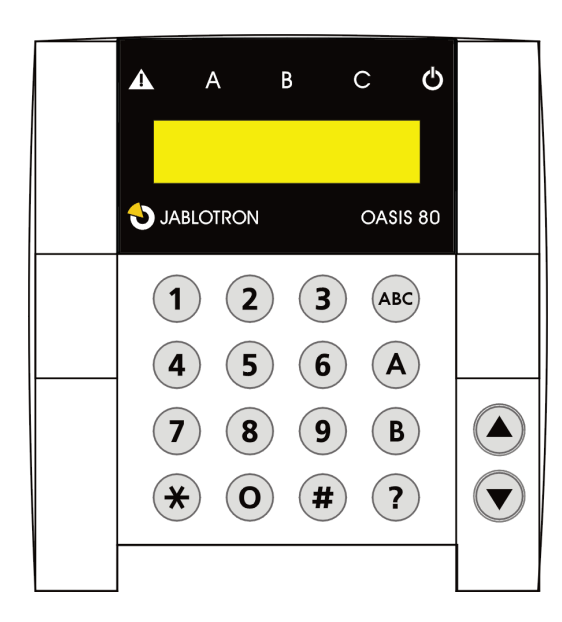

## <span id="page-17-2"></span>**13.1.1. Индикаторы клавиатуры:**

**ABC индикаторы статуса разделов** – если все разделы на охране, включены все индикаторы (A B и C).

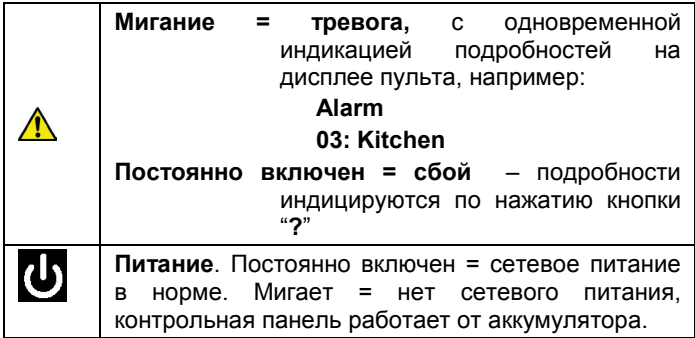

## <span id="page-17-3"></span>**13.1.2. ЖКИ дисплей**

**1-я строка показывает статус:** сработавший извещатель, режим настроек и пр. В режиме ожидание показывает текст "OASIS JA-80" (редактируемый, см. 12.48).

**2-я строка показывает название устройства.** (например,. 01: Вход. дверь и пр.). Тексты редактируемые, см. 12.48.

**Индикация статуса извещателей и программируемых выходов:** Список постоянно сработавших извещателей (например, открытых окон) и статус выходов PGX и PGY можно просмотреть, нажав кнопку **?**.

## <span id="page-17-4"></span>**13.1.3. Режим ожидания дисплея пульта**

В рабочем режиме беспроводный пульт после нажатия пользователем кнопок пульта показывает статус системы 20 секунд (при работе от батарей), потом переходит в режим ожидания (отключает дисплей). Включение дисплея осуществляется по нажатию кнопки, активизации зоны пульта или открыванию крышки пульта.

#### <span id="page-17-5"></span>**13.1.4. Кнопки**

- **0–9** кнопки ввода цифр
- ∗ ввод команд
- **#** выход
- **ABC** постановка системы на охрану (все разделы A, B и C)
- **A** постановка на охрану раздела A (частичная постановка, например, гараж)
- **B в системе без разделов**: постановка на охрану раздела A и B (например, для частичной постановки гаража и первого этажа на ночь).

**в системе с разделами**: кнопка B ставит на охрану раздел В (C ставится на охрану, если A и B на охране)

- **?** Индикация сработавших извещателей (например, открытые окна), сбои и статус PGX / PGY.
- включение выхода PGX с пульта (аналог команды ∗81)
- выключение выхода PGX с пульта (аналог команды ∗80)

#### **Примечания:**

- Кнопки A и B работают только при частичной постановке или в системе, разбитой на разделы.
- Кнопки  $\blacktriangle$  и  $\nabla$  управляют выходом PGX, только если он запрограммирован для этого ( см. [12.5](#page-10-3)).

## <span id="page-17-6"></span>**13.1.5. Командные функции, начинающиеся со**

Для пользователя доступны следующие функции:

- ∗**1** постановка всей системы (аналог кнопки ABC)\*
- ∗**2** постановка раздела A (аналог кнопки A)\*
- ∗**3** постановка A и B, или только B (аналог кнопки B)\*
- ∗**4** просмотр памяти событий (кнопка 4 назад) контрольная панель помнит последние 255 событий
- ∗**5** новый Мастер код/Карта (∗5 MC NC NC)
- ∗**6** программирование кодов/карт (∗6 MC nn NC)
- ∗**7** работа под принуждением (вводится перед кодом доступа, для передачи сообщения о принуждении)
- ∗**8** управление PGX (ВКЛ/ВЫКЛ = ∗81/∗80 или ∗8 для включения при импульсной реакции выхода)\*
- ∗**9** управление PGY (ВКЛ/ВЫКЛ = ∗91/∗90 или∗9 для включения при импульсной реакции выхода)\*
- ∗**0** Вход в режим настроек (∗0 Сервис код заводская установка 8080) или для входа в режим пользователя (∗0 Mастер код – заводская установка 1234)

Функции ∗ позволяют управлять системой с клавиатуры мобильного телефона (если панель имеет соответствующий коммуникатор).

#### <span id="page-18-0"></span>**13.2. Программирование кодов доступа и карт**

Системой можно управлять кодами доступа (4 цифры) или картами типов PC-01 и PC-02 (EM UNIQUE 125 кГц).

- Контрольная панель имеет 1 **Сервис код**, 1 мастер код и 50 кодов пользователей.
- **Сервис код** может быть только цифровым (заводская установка 8080) – см. программирование контрольной панели.
- **Мастер код** может быть цифровым кодом (заводская установка 1234) или картой. Используя мастер код/карту, можно программировать или удалять другие коды/карты пользователей. Мастер код/карта обычно используются администратором системы.
- Каждый пользователь **01 - 50** может иметь код, карту или код и карту (заводская установка: нет кодов и карт)
- Если пользователь имеет код и карту, возможно запрограммировать систему на ввод карты и кода для доступа к системе или будет требоваться только код или только карта. (см. 12.38).
- Система не позволяет использовать одинаковые коды или карты для нескольких пользователей (если требуется передача кода или карты другому пользователю, они должны быть сначала удалены у текущего пользователя).
- В режиме пользователя можно посмотреть, какие коды/карты уже запрограммированы (см. 13.4.1).
- Удобно программировать коды и карты с помощью ПК через ПО OLink.
- Контрольная панель позволяет ввести не более 10 неверных кодов последовательно, после чего включается тревога темпера.

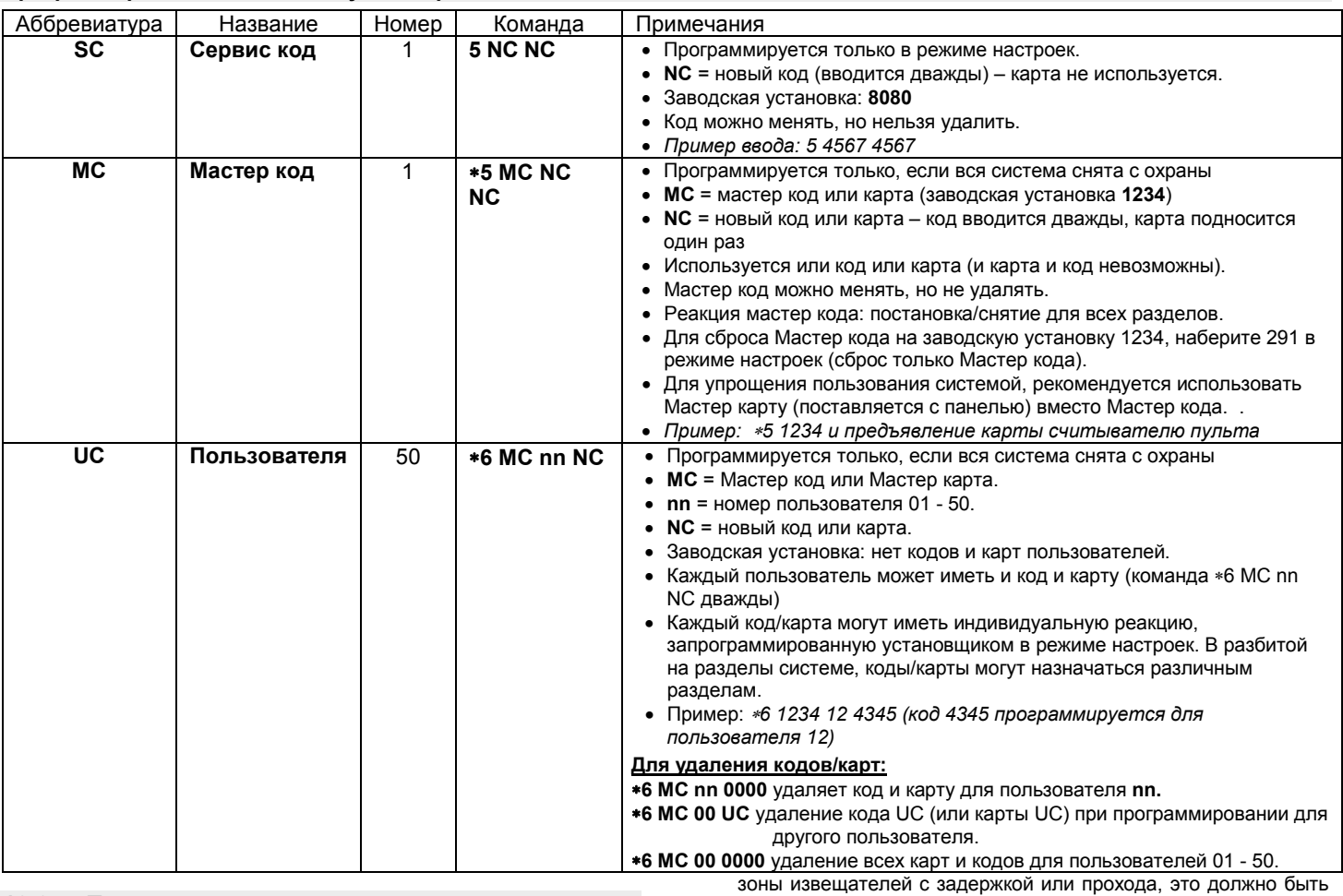

# <span id="page-18-1"></span>**Программирование кодов доступа и карт**

# <span id="page-18-2"></span>**13.3. Постановка на охрану и снятие с охраны**

Систему можно ставить на охрану и снимать с охраны кодом, брелком или удаленно по телефону или через Интернет или с ПК через ПО OLink.

## **Для постановки на охрану с клавиатуры:**

- Нажмите кнопку ABC, А или В,
- Введите код (или предъявите карту)
- Если система поставлена на охрану частично (поставлен раздел A), и вы хотите поставить на дополнительную часть системы, нажмите кнопку B или ABC. Если вы ставите на охрану дополнительную часть системы, все извещатели с задержкой или прохода в ставящихся разделах и в разделе на охране будут отрабатывать задержку на выход. Это означает, что если пользователь поставил на охрану систему частично (ночной режим) и собирается покинуть дом, проходя через раздел на охране, ему не надо снимать всю систему с охраны. Путь выхода пользователя из дома должен проходить через

# задано при программировании системы. **Для снятия системы с охраны с клавиатуры:**

• Введите код доступа (или предъявите карту).

## **Работа с системой с уличной клавиатуры**

Если система имеет уличную клавиатуру JA-80H или внешний считыватель JA-80N, они могут работать или как внутренний пульт или могут быть запрограммированы только на управление электрозамком (функция блокировки уличной клавиатуры), т.е. для управления системой должен использоваться внутренний пульт. Если блокировка уличной клавиатуры включена:

- Постановка на охрану и снятие с охраны возможно только внутренними пультами JA-80F или JA-80E или брелком.
- Ввод кода доступа на уличной клавиатуре или предъявление карты уличному считывателю только открывает дверной замок.
- Если система на охране и дверь открывается уличной клавиатурой или считывателем, включается задержка на вход. В течение этой задержки, система должна быть снята с охраны внутренним пультом или брелком.

## <span id="page-19-0"></span>**13.4. Режим пользователя**

Вход в режим пользователя осуществляется вводом Мастер кода или предъявлением Мастер карты:

### ∗**0 MC**

где MC = мастер код (карта) – заводская установка 1234

#### **В режиме пользователя возможно:**

- Тестировать устройства (тревог не будет),
- Посмотреть, для каких пользователей запрограммированы карты/коды
- Исключать устройства (на один цикл постановки на охрану или на все время) - см. 13.4.2.
- Устанавливать время для часов см. 12.47.
- Программировать расписание авто постановки/снятия см. 12.44.
- Программировать номера телефонов для сообщений пользователям (см. 12.6).
- **Для выхода из режима пользователя нажмите #.**

## <span id="page-19-1"></span>**13.4.1. Просмотр пользователей с**

## **запрограммированными кодами/картами**

Просмотр пользователей 01 - 50 с запрограммированными кодами или картами:

- 1. Контрольная панель должна быть в режиме пользователя если нет, введите ∗0 Мастер код или карта (заводская установка: 1234), когда система вся снята с охраны.
- 2. Нажмите **5** (на дисплее будет "Codes 01: Code"),
- 3. Используя кнопки со стрелками, пролистайте все коды (01-50), символ A показывает, запрограммирован ли код, символ В показывает, запрограммирована ли карта.
- 4. Для выхода из режима просмотра нажмите кнопку **#**.
- 5. Для выхода из режима пользователя нажмите кнопку **#.**

Для изменения кода или карты используйте команду ∗**6 MC nn NC** (см. 13.2).

Удобнее программировать коды с ПК через ПО OLink.

## <span id="page-19-2"></span>**13.4.2. Исключение устройств**

В режиме пользователя можно исключать устройства на один цикл охраны или постоянно:

- 1. Контрольная панель должна быть в режиме пользователя если нет, введите ∗0 Мастер код или карта (заводская установка: 1234), когда система вся снята с охраны.
- 2. **Нажмите 1,** для входа в **меню исключения**.
- 3. Кнопками со стрелками выбирайте устройство**.**
- 4. **Для исключения** устройства используйте кнопки:
	- **2** для исключения на один цикл охраны (треугольник **6** будет мигать)
	- **3** для постоянного исключения (треугольник **В** включен)

**Для отмены исключения устройства** используйте те же кнопки (**2** или **3**). Кнопка **4** отменяет исключение всех устройств в системе.

## <span id="page-19-6"></span>**16. Возможные неисправности и их устранение**

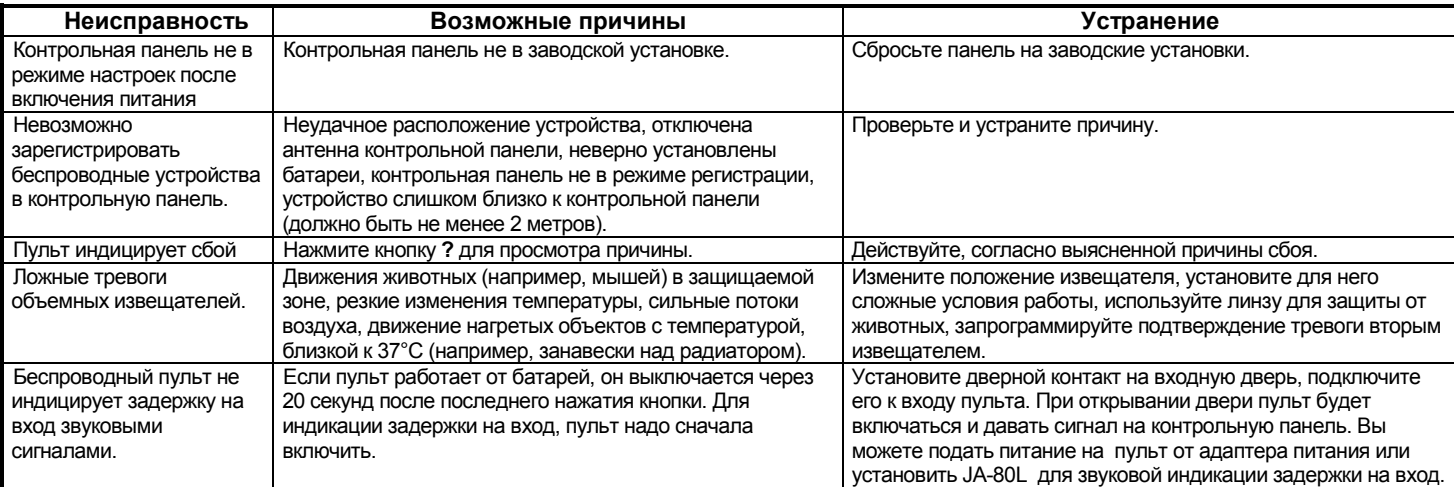

- 5. Повторите шаги 3 и 4 для всех исключаемых устройств.
- 6. Нажмите кнопку **#** для выхода из режима исключения.

Нажмите **#** для выхода из режима пользователя. Если система с исключенными устройствами ставится на охрану, на пульте появляется сообщение о наличии исключенных зон.

#### <span id="page-19-3"></span>**13.4.3. Защита автомобиля**

Система Oasis позволяет защищать автомобиль, припаркованный возле дома.

- 1. **Если на автомобиле установлена сигнализация,** к ее выходу можно подключить RC-85, зарегистрированный в свободный адрес контрольной панели. Тревога автосигнализации будет индицироваться как тревога Паника (не зависит от режима охраны). Примечание: если автосигнализация подтверждает постановку/снятие сигналами на выход, это нужно выключить, во избежание ложных тревог.
- 2. **Если на автомобиле нет сигнализации,** в нем можно установить извещатели JA-85P или JA-85B. Их можно назначить отдельному разделу, т.е. разбитая система, где раздел А может быть для автомобиля, раздел В – для извещателей дома, раздел С без извещателей. Коды и карты назначаются разделу С для доступа ко всей системе. Пользователь может ставить на охрану раздел А для защиты автомобиля и снимать раздел В для входа в дом. Для извещателей в автомобиле контроль связи должен быть выключен.

# <span id="page-19-4"></span>**14. Управление и программирование с ПК**

Системой Oasis можно управлять и программировать ее локально с ПК через ПО OLink. Для подключения к контрольной панели используется интерфейс JA-80T или Bluetooth интерфейс JA80-BT.

ПО OLink полезно установщику и пользователю. Доступ к функциям осуществляется по коду установщика или Мастер коду.

Если контрольная панель имеет коммуникатор, например JA-80Y (GSM/GPRS) или JA-80V (LAN/Телефонная линия), то к системе можно получить доступ с ПК через Интернет. Для такого доступа нужно зарегистрироваться на *www.GSMLink.cz*

## <span id="page-19-5"></span>**15. Руководство для установщиков**

- 1. Создайте план установки для надежной защиты здания.
- 2. Если заказчик требует изменений в конфигурации, особенно если требует уменьшения количества извещателей, попросите у него письменного подтверждения.
- 3. Выполняйте установку профессионально, надежно и всегда проверяйте работу системы после установки.
- 4. Очень важно обучить заказчика и всех пользователей работе и тестированию системы и проверить, насколько хорошо они поняли объяснения.
- 5. Подпишите у пользователя акт проверки системы, что она соответствует его спецификации и что пользователи поняли, как работать с системой.
- 6. Объясните важность регулярного технического тестирования системы и предложите обслуживание. Подробнее см. соответствующие стандарты EN.

# <span id="page-20-0"></span>**17.Характеристики контрольной панели**

Количество беспроводных устройств<br>Количество проводных входов

Выход на внутреннюю сирену IW\*<br>Программируемые выходы\*

Рабочая частота (JA-82R)<br>Уровень безопасности Условия эксплуатации

Может применяться согласно

\* Эти сигналы также передаются на модули приемников AC и UC.

Питание 230 В / 50 Гц, maкс. 0.1 A, уровень II блок питания тип A (EN 50131-6)<br>Аккумулятор до него при востои на село в тип ально тип ально тип А (EN 50131-6)<br>Аккумулятор до него при воспоредний срок службы около 5 лет летор 12 В, 2.2 Ач, средний срок службы около 5 лет<br>Выход питания по в 12 В, 2.2 Ач, средний срок службы около 5 лет постоянно максимум до 0.75 А Пиковая нагрузка 1 A на 15 минут максимум. 4 (или 14 при использовании JA-82C) Двойной оконечный резистор с определением сработки и темпера, с программированием реакции и назначением разделу Выход на внешнюю сирену EW\* подключается к GND, макс. 0.5A РGX, PGY макс. 0.1 A, подключ. к GND Функции программируются Память событий и в последних событий, включая дату и время Рабочая частота (JA-82R)<br>Рабочая частота (JA-82R) и время в рестольком событий, включая дату и время 2 согласно EN 50131-1, EN 50131-3, EN 50131-6, EN 50131-5-3 (-10 … +40°C) соответствие EN 50131-1 Радиопередача ETSI EN 300220 Электромагнитная совместимость EN 50130-4,EN 55022 Электробезопасность EN 60950-1

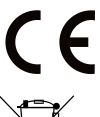

JABLOTRON ALARMS a.s. настоящим заявляет, что JA-82K удовлетворяет следующим законам ЕС в области гармонизации: Директивы №: 2014/35/EU, 2014/30/EU, 2011/65/EU. Оригинал оценки соответствия можно найти на сайте www.jablotron.com в разделе «Загрузки».

**Примечание:** [Утилизируйте батареки согласно местных условий и правил. Хотя изделие и компоненты не содержат вредных для](http://www.jablotron.cz/)  [здоровья материалов, мы рекомендуем вернуть их дилеру или производителю после использования.](http://www.jablotron.cz/) 

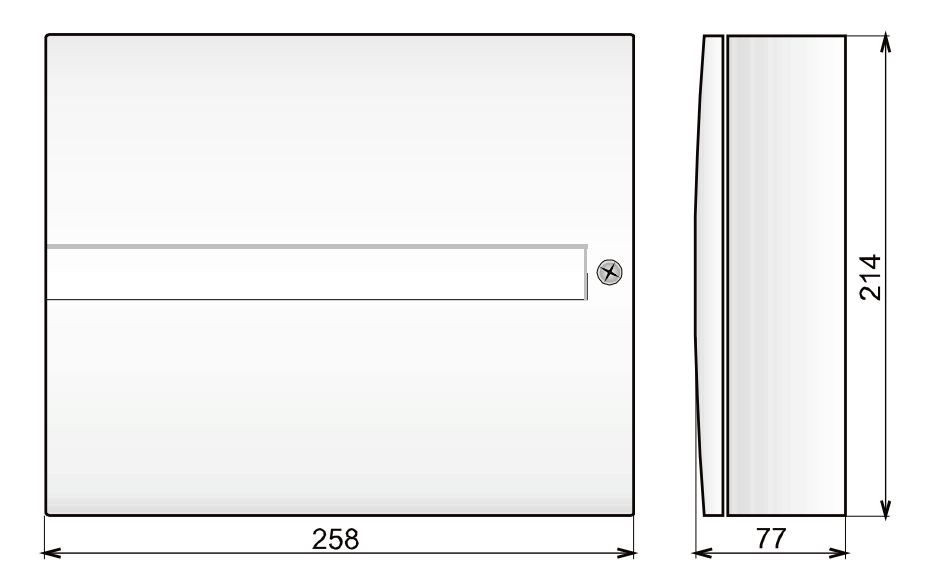

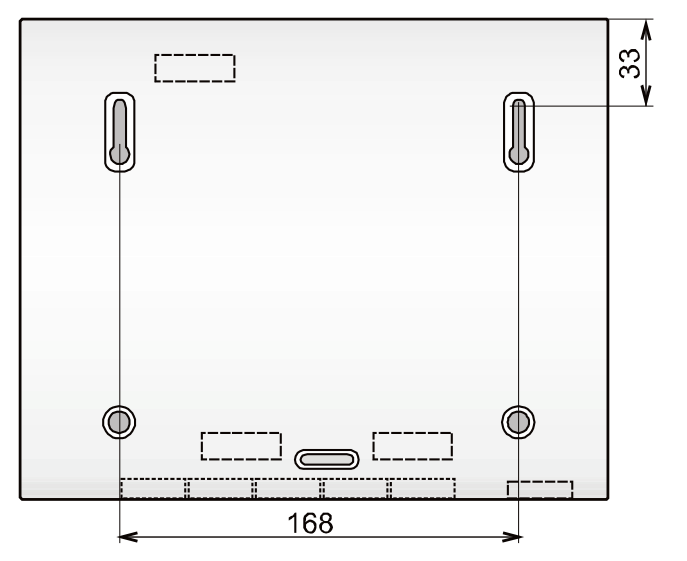

# **JABLOTRON**

JABLOTRON ALARMS a.s.<br>Pod Skalkou 4567/33 Pod Skalkou 456/733<br>46601 Jablonec nad Nisou<br>Czech Republic<br>Tel.: +420 483 559 911 Fax: +420 483 559 993 Internet: www.jablotron.com